**Управление образования Администрации г. Дзержинска Муниципальное образовательное учреждение дополнительного образования детей «Центр художественных ремесел»**

## **Дополнительная образовательная программа «Компьютерная графика и анимация»**

Срок реализации – 3 года Возраст обучающихся с 12 лет

> Автор: **Целовальникова Н.А.,** педагог дополнительного образования первой квалификационной категории

## **Содержание**

2

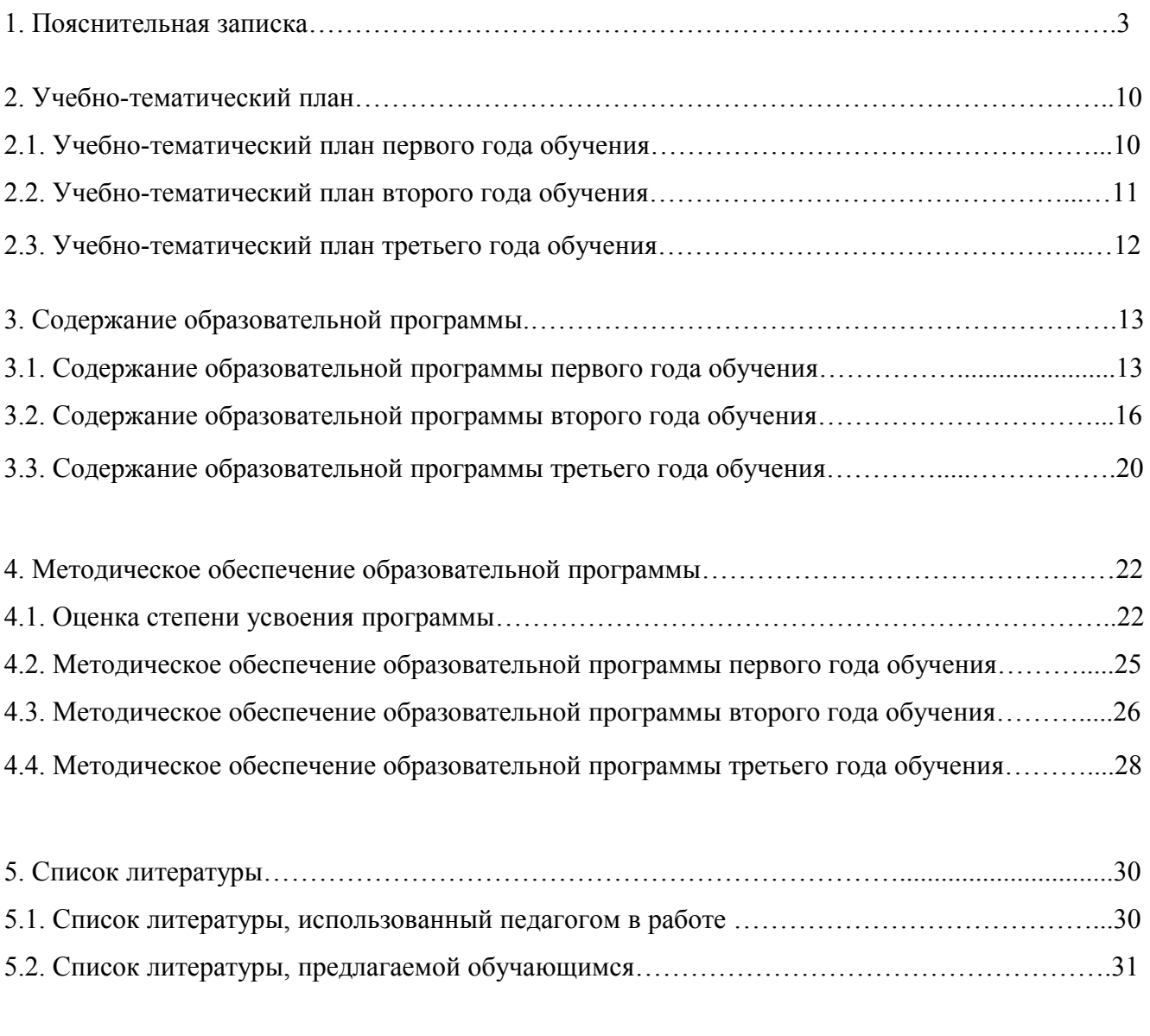

Приложения…………………………………………………………………………………………...32

## 1. Пояснительная записка

Использование ребёнком компьютера в своей деятельности оказывает существенное влияние на различные стороны его психического развития. В процессе работы на компьютере проявляются во всей полноте такие процессы, как мышление, представление, память. Компьютер, благодаря возможности принимать, хранить, перерабатывать и выводить информацию во всевозможных формах (текст, числа, звук, графика, видео), используется практически во всех сферах деятельности, в том числе при создании и преобразовании различных графических изображений.

Принципиальное отличие компьютерной графики от традиционных видов изобразительного искусства состоит в том, что компьютерный дизайнер может делать всё (или почти всё), что умеют делать мастера в самых разнообразных видах художественного творчества. Достаточно просто научиться пользоваться современными графическими программами, предназначенными для обработки разного рода изображений, и обладать художественным вкусом, а всё остальное сделает программа. Поэтому с помощью инструментов компьютерной графики сейчас создаётся вся полиграфическая и печатная продукция: газеты, журналы, буклеты, календари и т.д.

Для сферы обучения средства компьютерной графики открывают принципиально новые возможности: в процессе анализа изображений учащиеся могут динамически управлять их содержанием, формой, размерами и цветом, добиваясь наибольшей наглядности. Применение графики в учебных компьютерных системах не только увеличивает скорость передачи информации учащимся и повышает уровень ее понимания, но и способствует развитию таких важных для специалиста любой области деятельности качеств, как интуиция, профессиональное чутье, образное мышление. Воспитанники учатся использовать компьютерную технику как инструмент для творчества, созидания и реализации своих возможностей.

Обучение компьютерной графике должно вестись на основе единства образования и воспитания, творческой деятельности учащихся, сочетания практической работы школьников с развитием у них способности воспринимать и понимать произведения народного художественного творчества.

Направленность программы «Компьютерная графика и анимация» научно-техническая. Воспитанники изучают инструменты и интерфейс графических компьютерных программ, алгоритмы выполнения изображений и анимаций.

Программа «Компьютерная графика и анимация» является **актуальной** по ряду причин:

- внедрение информационных технологий в нашу жизнь в наше время компьютер используется практически во всех сферах приложения труда;
- при использовании ребёнком компьютера в своей деятельности проявляются во всей полноте такие процессы, как мышление, представление, память;
- востребованность знаний графических компьютерных программ в издательской, рекламной и других видах деятельности;
- в процессе обучения происходит знакомство с основными промыслами Нижегородской области, что способствует воспитанию любви к малой Родине.

**Педагогическая целесообразность** данной программы заключается в создании условий для развития личности ребёнка, обеспечении его эмоционального благополучия, интеллектуальном и творческом развитии его потенциала; воспитании человека, обладающего творческой фантазией, хорошим образным и логическим мышлением, интуицией, профессиональным чутьём

### **Цель**

Создание условий для реализации творческих возможностей и формирования информационной культуры обучающихся при использования наиболее популярных компьютерных графических программ, овладение ими мастерством применения полученных знаний в практической деятельности при создании художественных изображений, печатной продукции и компьютерных анимаций.

#### **Задачи**

### *Обучающие*

Обучить воспитанников основным навыкам работы в графических программах и созданию собственных компьютерных изображений.

Обучить основным навыкам создания компьютерных анимаций.

Обучить простейшим элементам программирования при создании компьютерных рисунков и анимаций.

Дать глубокое понимание принципов построения и хранения изображения.

### *Развивающие*

Развить художественный вкус, творческие способности.

Развить умственные способности.

Развить алгоритмическое мышление.

Развить образное и пространственное мышление воспитанников.

Развить фантазию, воображение.

*Воспитывающие*

Воспитать чувство прекрасного.

Воспитать чувство коллективизма.

Воспитать чувства патриотизма и любви к своей малой Родине.

**Отличительная особенность** данной программы заключается в изучении компьютерной графики и анимации с использованием народных художественных промыслов Нижегородской области, то есть средствами компьютерной графики имитируются Городецкая и хохломская роспись, семёновская матрёшка, Шахунское ткачество, а также создаются схемы вышивок. Это обусловлено тем, что программа реализуется в Центре художественных ремесел.

Программа «Компьютерная графика и анимация» является *авторской.*

### **Срок реализации и возраст детей**

Программа «Компьютерная графика и анимация» рассчитана на детей среднего и старшего школьного возраста - *12 – 17 лет*. Срок реализации программы – *3 года.*

При формировании групп направления «Компьютерная графика и анимация» проводится конкурсный отбор детей. Для изучения данного курса воспитанники должны обладать знаниями и навыками работы на персональном компьютере, в текстовом редакторе, в простейшем графическом редакторе, а также в сети Интернет (уметь пользоваться электронной почтой, поисковой системой, найти нужный ресурс).

### **Форма и режим занятий**

Формы организации процесса обучения различны: *учебные занятия, занятия-практикумы, занятия-игры, внутренние конкурсы*.

Форма занятий – *групповая.*

Занятия проводятся в группе (количество человек в группе определяется количеством компьютеров в компьютерном классе) 2 раза в неделю. Продолжительность занятия – 2 часа (2 х 45 мин).

Работы с компьютером могут проводиться в следующих формах.

- *Демонстрационная* работу на компьютере выполняет педагог, а учащиеся наблюдают.
- *Фронтальная* недлительная, но синхронная работа учащихся по освоению или закреплению материала под руководством педагога.
- *Самостоятельная* выполнение самостоятельной работы с компьютером в пределах одного, двух или части занятия. Педагог обеспечивает индивидуальный контроль за работой учащихся.
- *Творческий проект* выполнение работы индивидуально и в микрогруппах на протяжении нескольких занятий.
- *Работа консультантов* наиболее подготовленный ученик контролирует работу всей группы кружка.

## **Ожидаемые результаты**

Ожидаемые результаты представлены в таблице 1:

*Таблица 1*

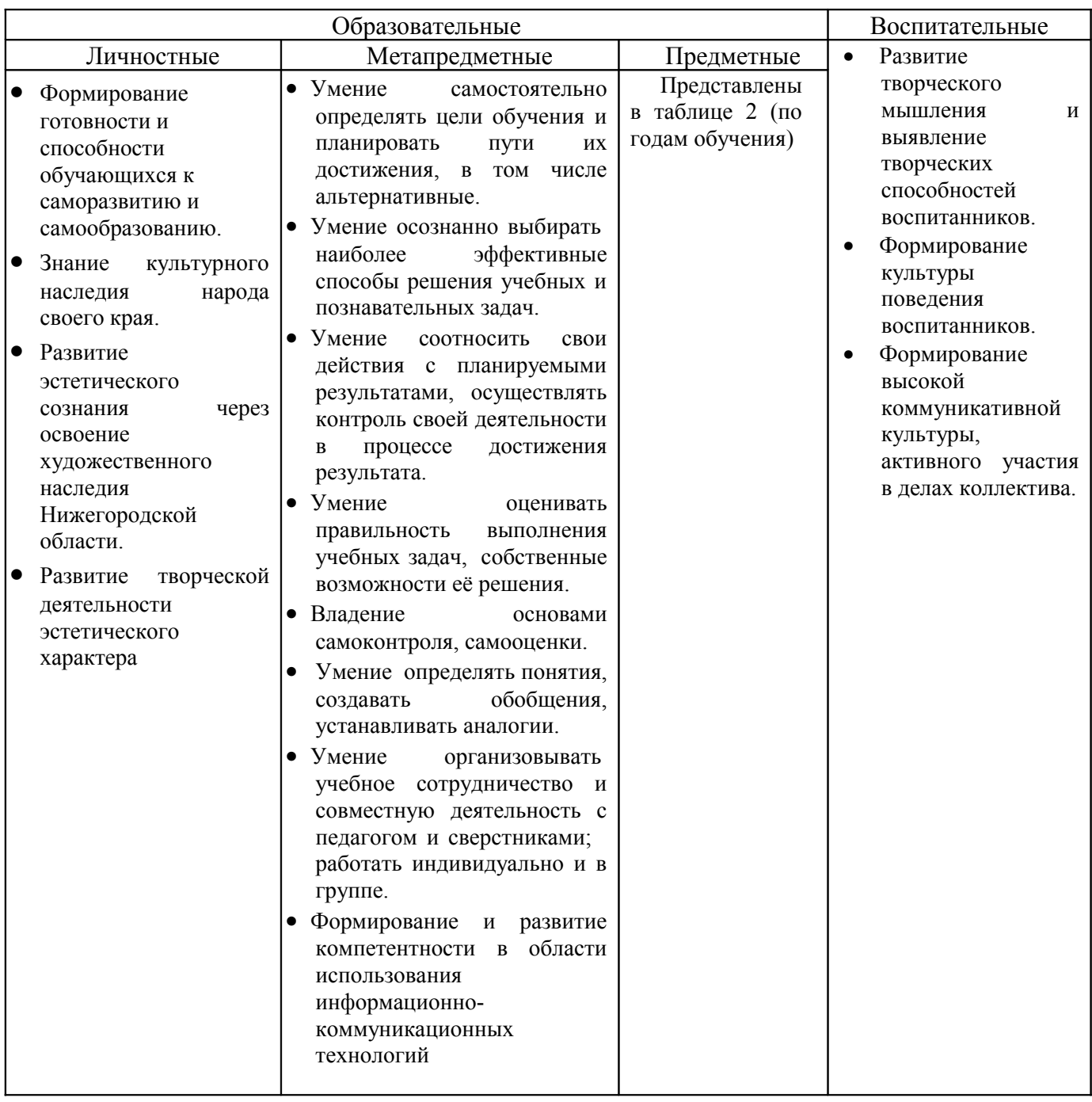

*Таблица 2*

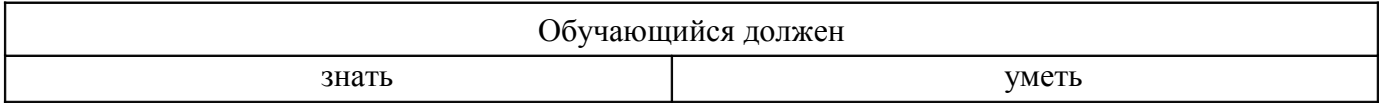

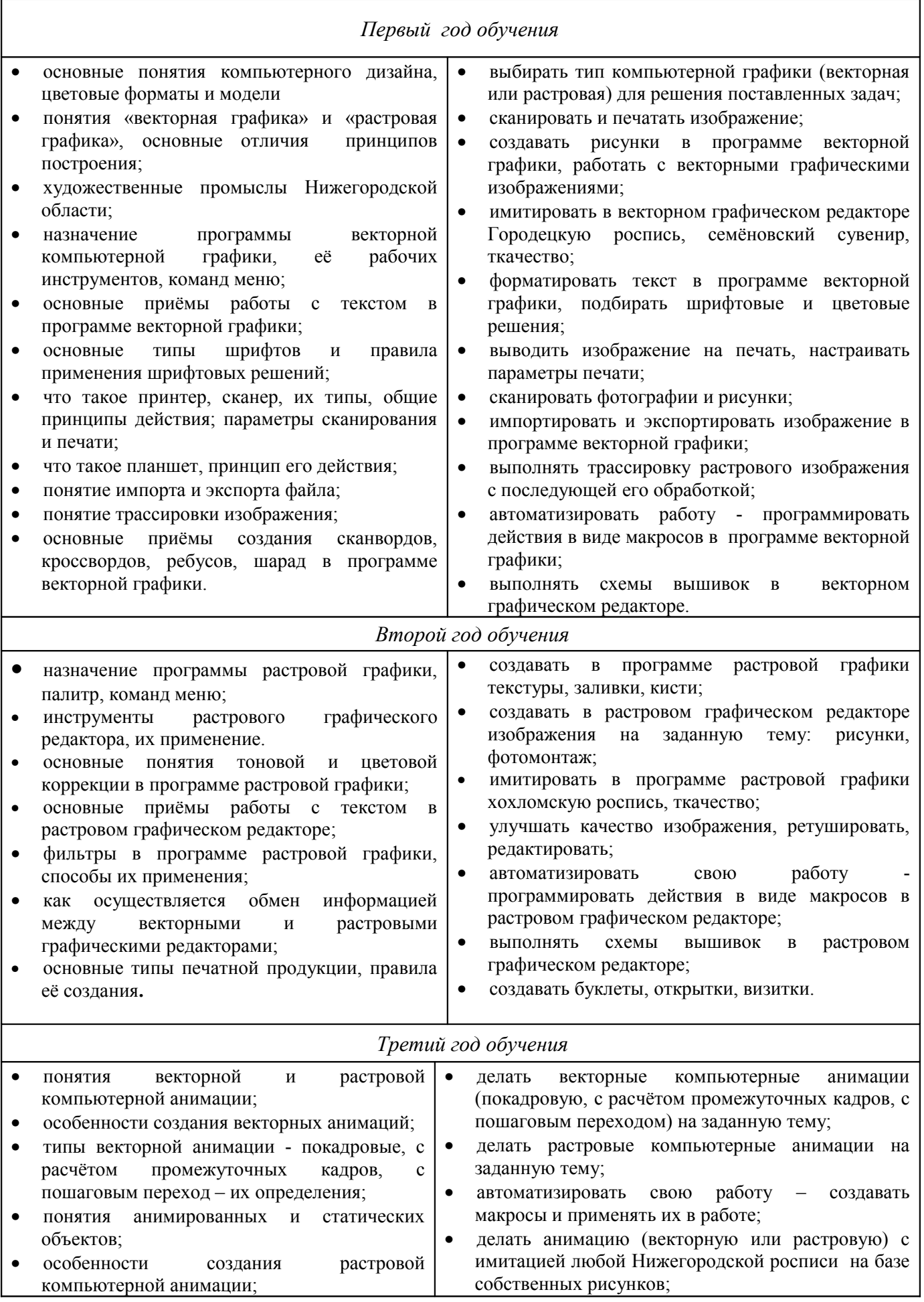

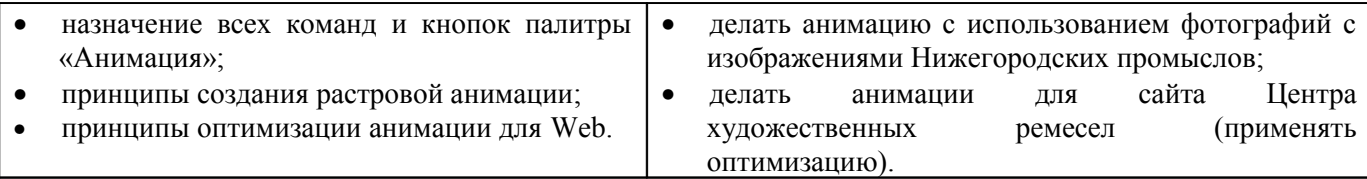

По окончании каждого раздела проводится промежуточный зачёт по пройденной теме воспитанникам даётся ряд самостоятельных практических заданий *(приложение 1)*, по качеству выполнения которых педагог судит об уровне усвоения полученных знаний (педагогом заполняется карточка «Критерии оценки работы»). Теоретические знания проверяются с помощью решения заданий в проверочных карточках, ребусов, кроссвордов, а также с помощью тестов, сделанных на компьютере. Обучающимся также предлагается самим придумывать ребусы *(приложение 2)*, кроссворды *(приложение 3)*, анаграммы *(приложение 4)* и выполнять их на компьютере. Это оценивается как творческая работа.

Более подробно формы подведения итогов показаны в разделе 4 «Методическое обеспечение дополнительной образовательной программы».

По окончании учебного года проводятся выставки лучших работ обучающихся. В течение учебного года также проводятся различные тематические выставки.

В конце третьего года обучения воспитанники выполняют выпускную работу. В качестве работы может быть тематический буклет или собственная компьютерная анимация. Помимо самой работы выпускники готовят документацию к работе и защищают её. Таким обучающимся выдаётся свидетельство об окончании объединения. Тем ребятам, которые не выполнили выпускную работу, выдаётся справка об окончании курса.

#### **Материально-технические условия**

- Наличие компьютерного класса с хорошим световым режимом.
- Современные персональные компьютеры (процессор Pentium III и выше), объединённые локальной сетью и имеющие выход в Интернет.
- Программное обеспечение

Данная программа дополнительного образования носит универсальный характер, то есть в зависимости от возможностей учреждения образования по ней можно работать как на свободном программном обеспечении, так и на платном лицензированном:

- при работе на свободном программном обеспечении операционная система Linux, векторный графический редактор – Inkscape, растровый графический редактор – GIMP;
- при наличии лицензированных программ операционная система Windows XP, векторный графический редактор - Corel DRAW (версия 10 или выше), растровый графический редактор - Photoshop (версия 7 или выше).
- Принтер и сканер.

8

- Мультимедийный проектор.
- Различный дидактический материал: теоретические задания, поурочные задания на изучение различных компьютерных программ *(приложение 8)*, тесты, опросники.
- Иллюстрационный материал: компьютерные презентации, образцы промыслов Нижегородской области (фотографии, посуда, сувениры), печатная продукция (буклеты, приглашения, открытки, плакаты и т.д.), лучшие работы обучающихся.

Преподавателем ведётся работа **по сохранности здоровья воспитанников**. Для профилактики снижения остроты зрения и нарушения осанки на каждом занятии с обучающимся проводятся «минуты здоровья». В середине занятия (после 20 минут) педагог проводит валеологические упражнения в течение 3 — 5 минут *(приложение 5).* Также с воспитанниками ведутся беседы о здоровом образе жизни, ребята постоянно участвуют в конкурсах социальной рекламы, посвящённых здоровому образу жизни.

Педагогом ведётся работа **по выявлению одарённых детей**. Для просмотра творческих работ воспитанников создаётся комиссия из преподавателей Центра художественных ремесел. Воспитанникам, выполняющим наиболее интересные компьютерные рисунки, предлагается заниматься параллельно в ИЗО-студии. Работы таких детей направляются для участия в конкурсах компьютерного рисунка и социальной рекламы.

Ребятам, хорошо владеющим навыками компьютерной анимации, автоматизирующим свою работу, предлагается углубить полученные знания, занимаясь параллельно в объединении «Программирование» с целью изучения языка Visual Basic, что поможет им создавать понастоящему интересные управляемые компьютерные анимации. Работы этих воспитанников направляются для участия в конкурсах компьютерных анимаций различного уровня.

В коллективе объединения «Компьютерная графика и анимация» большое внимание уделяется **воспитательной работе**. Это посещение выставок компьютерной графики, знакомство с обучающимися аналогичных объединений в городе Дзержинске, обмен опытом, беседы по основам безопасности, здоровому образу жизни, культуре, а также проведение досуговых мероприятий: дней именинников, вечеров отдыха, праздников, дискотек.

Большое внимание уделяется **работе с родителями**, которые являются помощниками преподавателя в осуществлении учебно-воспитательного процесса. Работа с родителями предполагает проведение родительских собраний в начале учебного года, в конце 1 и 2 полугодий.

Кроме этого для родителей проводятся открытые занятия и индивидуальные консультации, родители знакомятся с работами детей, им даются различные рекомендации.

9

## 2. Учебно-тематический план

## 2.1. Учебно-тематический план первого года обучения

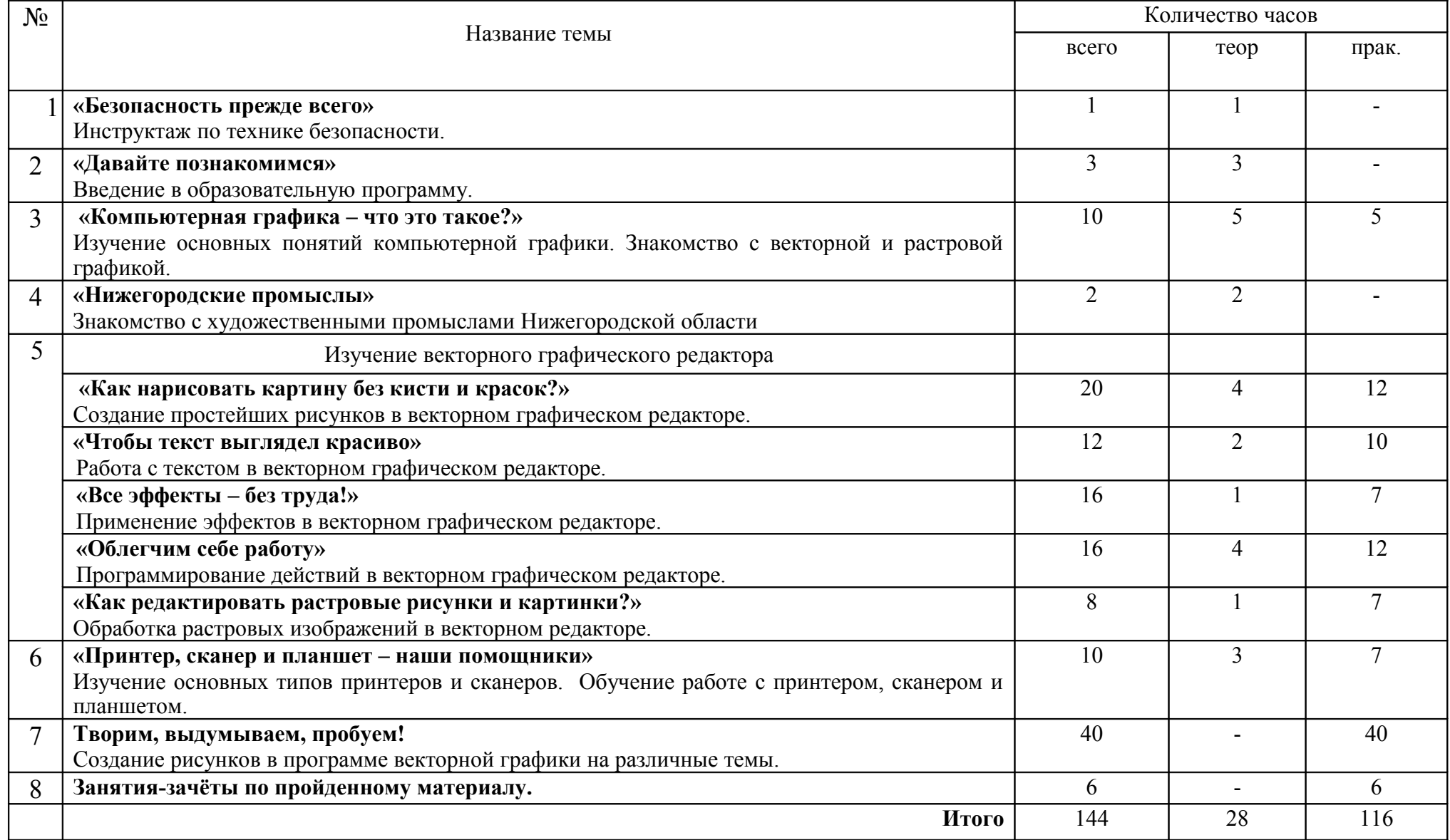

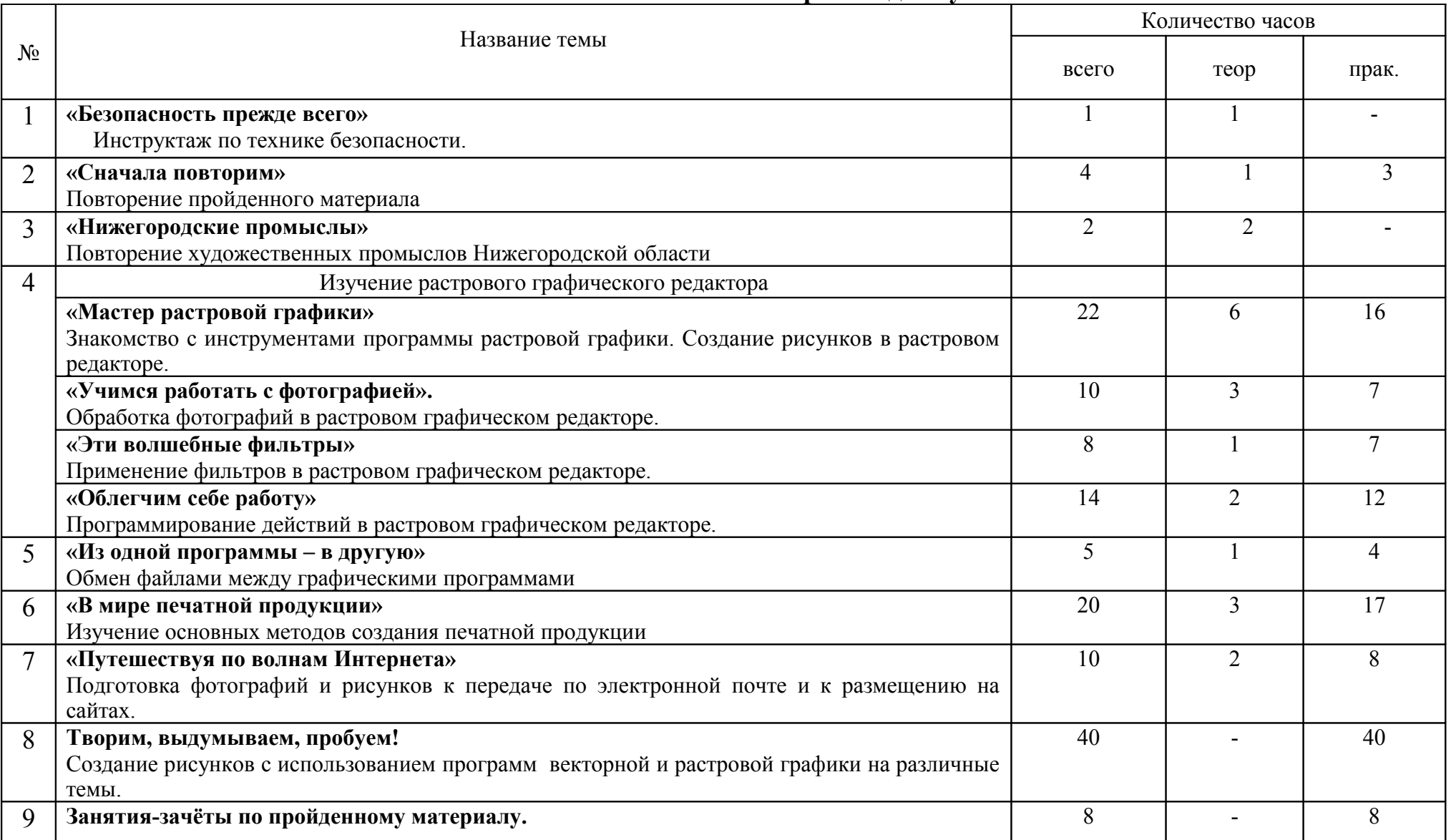

## **2.2. Учебно-тематический план второго года обучения**

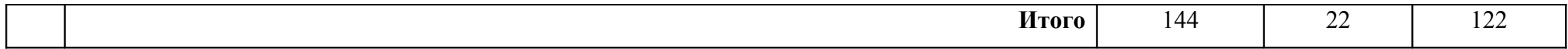

## **2.3. Учебно-тематический план третьего года обучения**

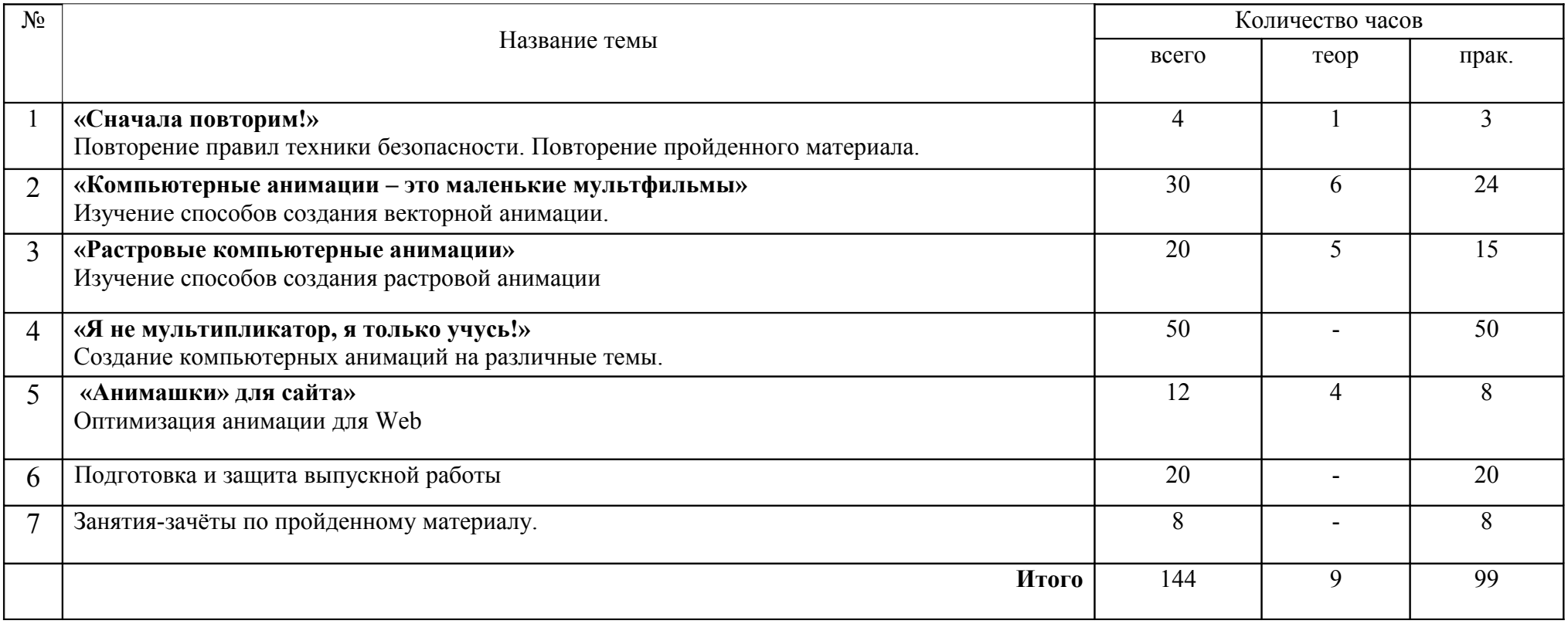

## **3.1. Содержание изучаемого курса первого года обучения**

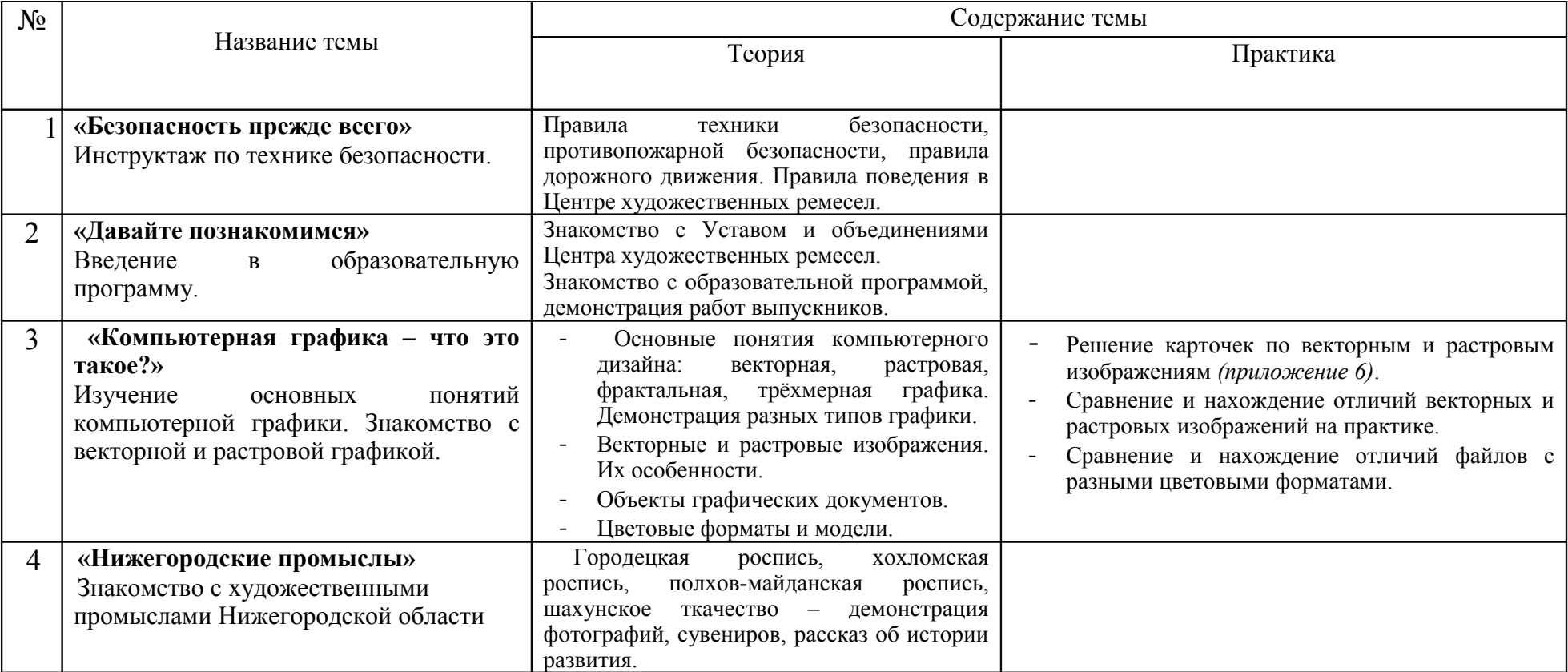

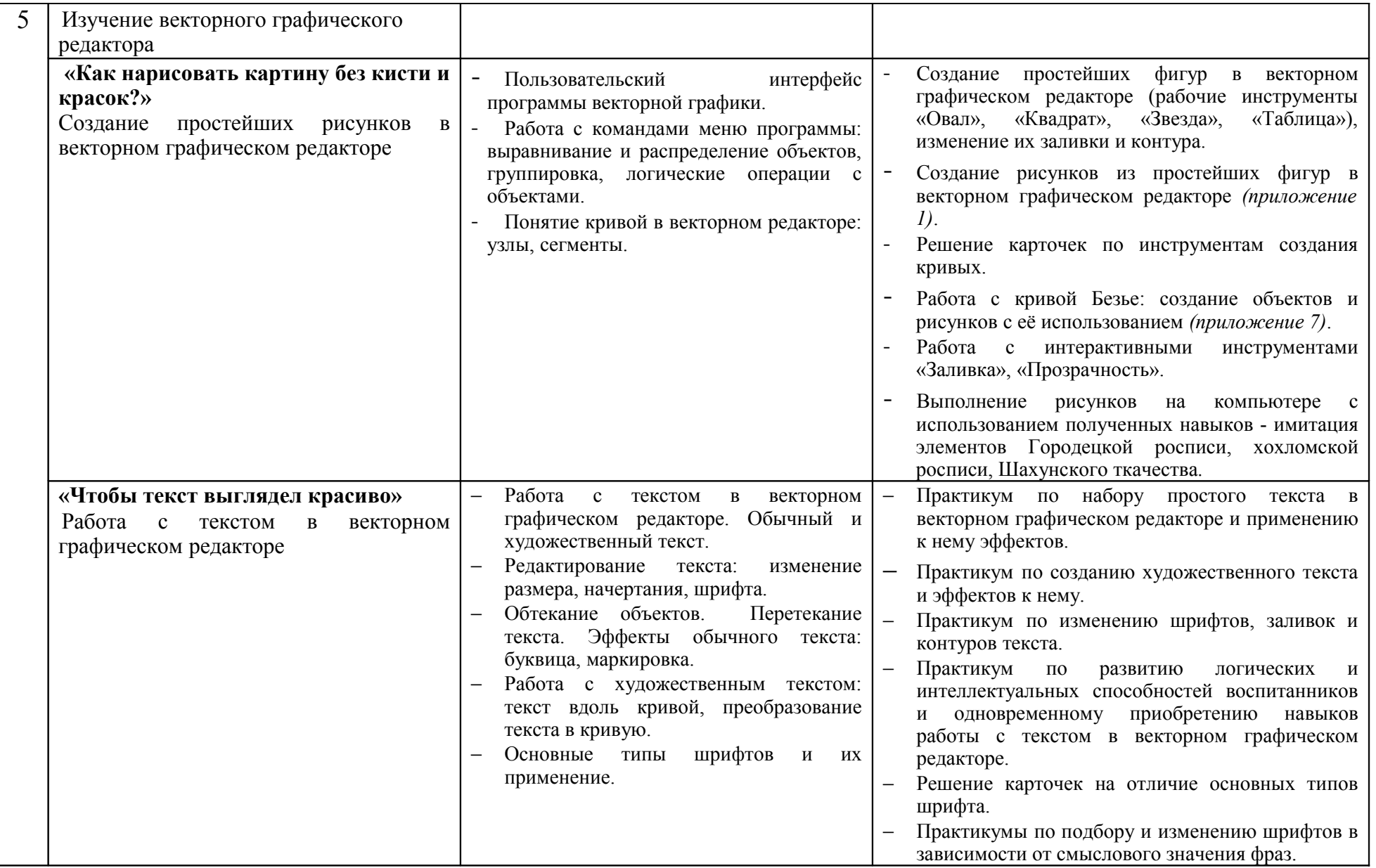

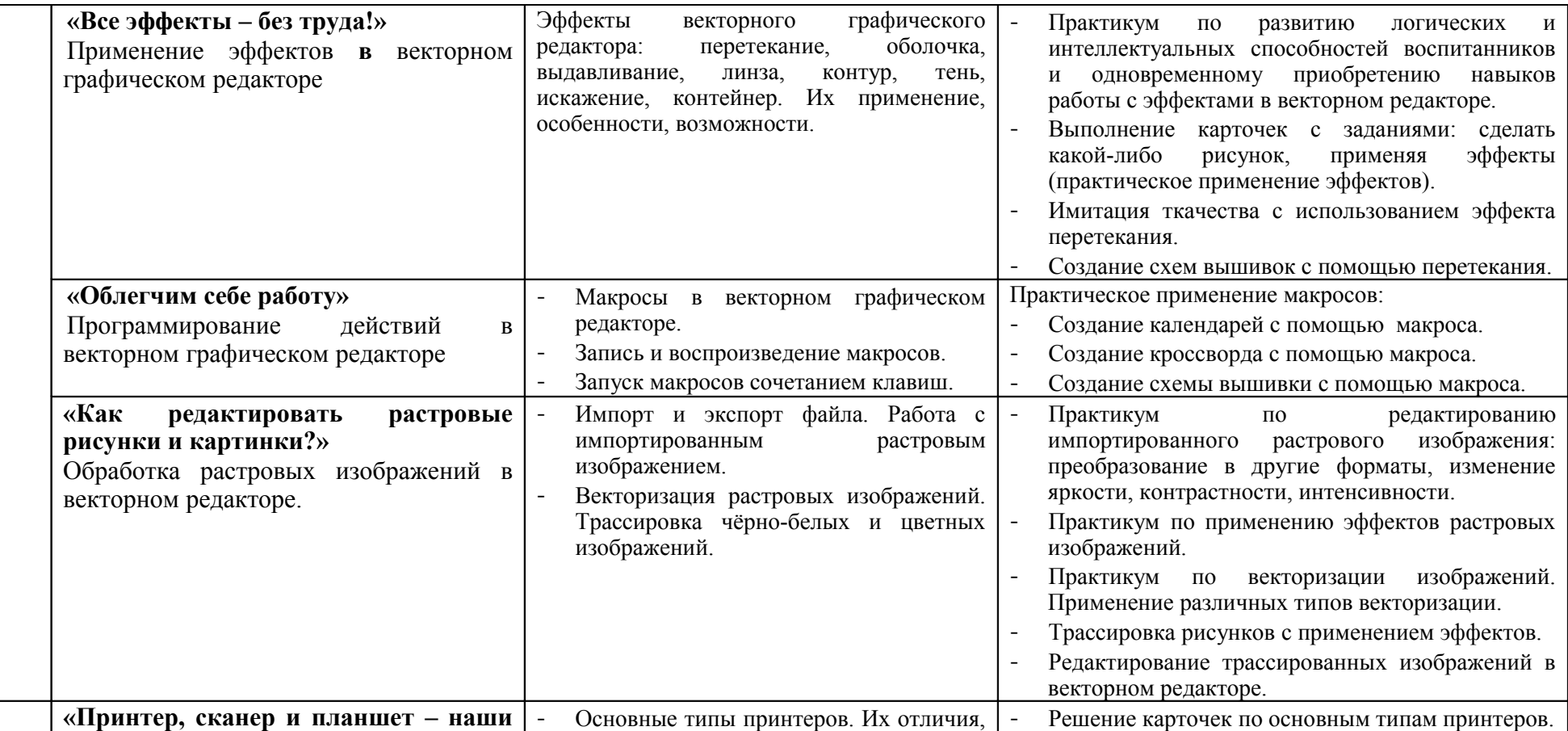

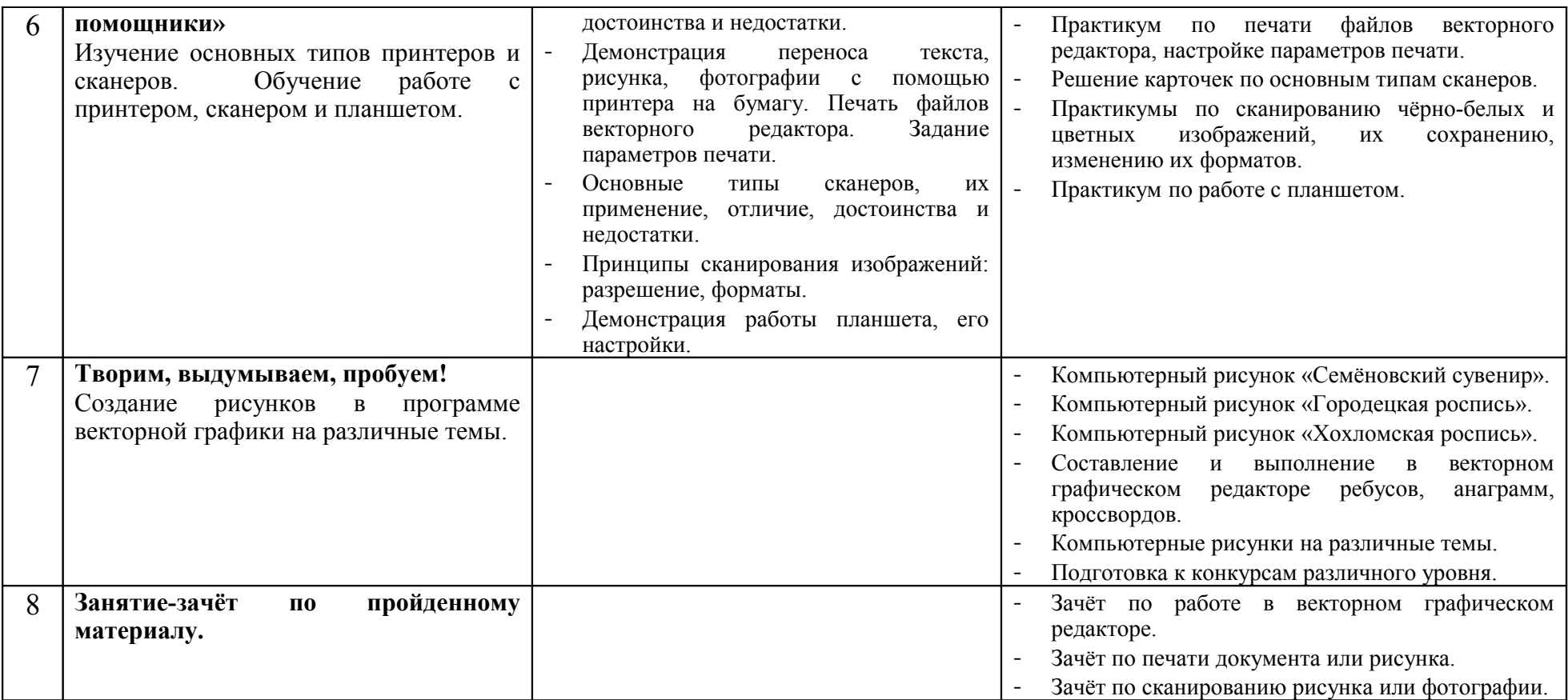

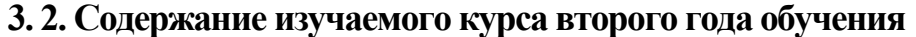

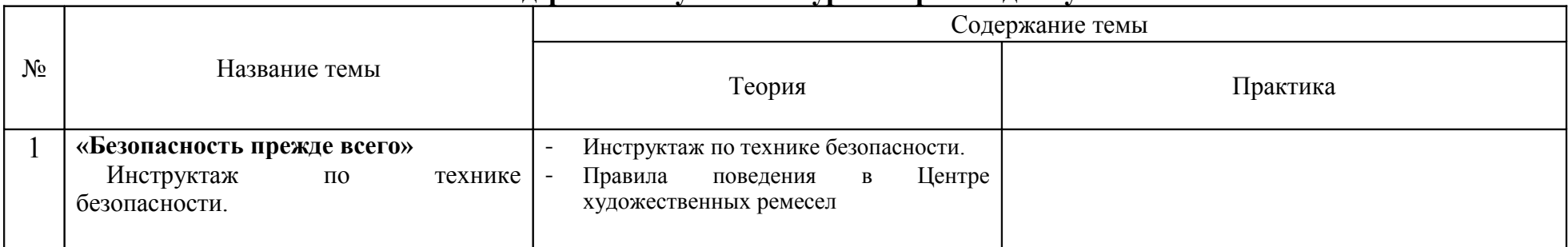

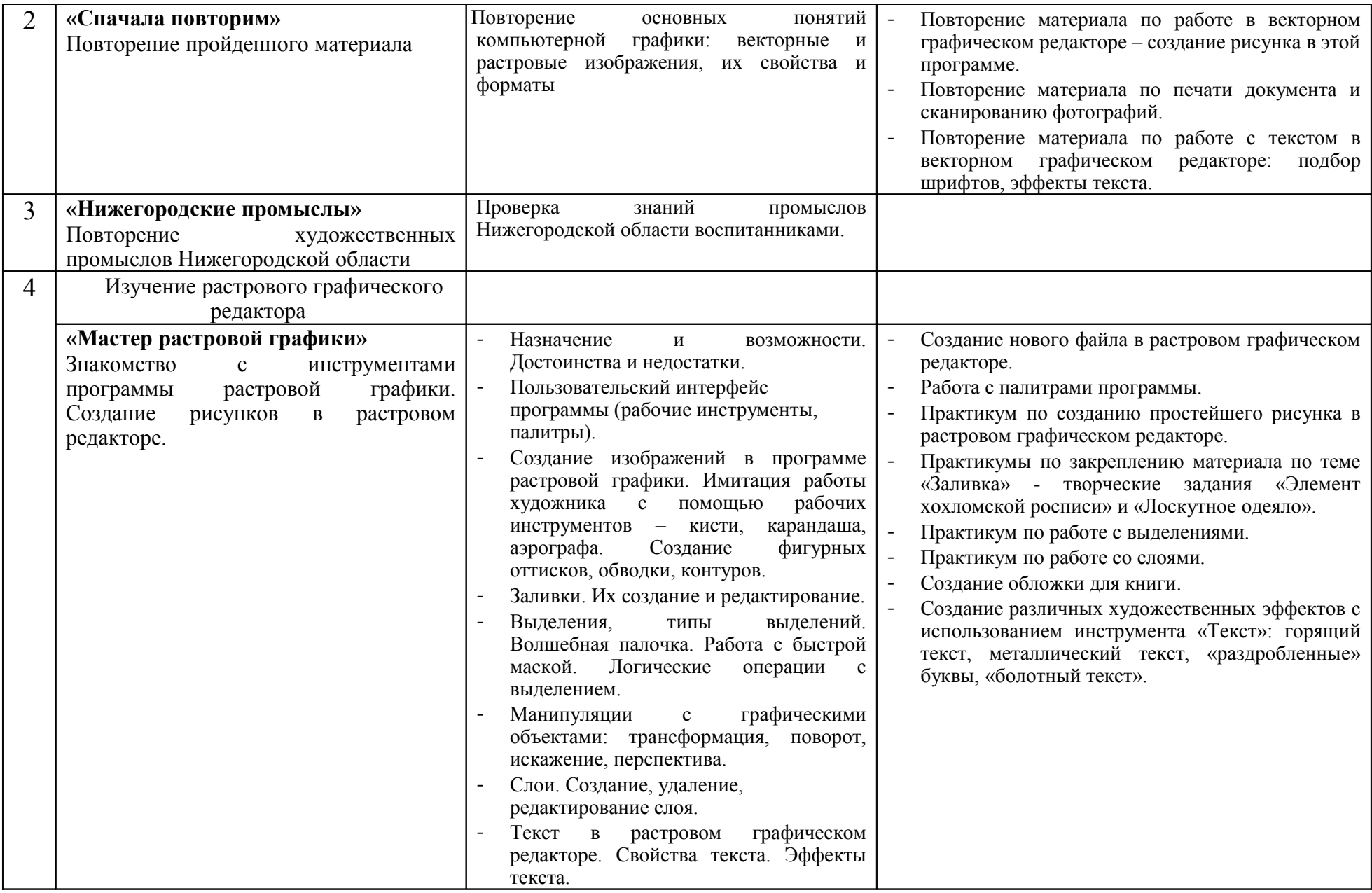

17

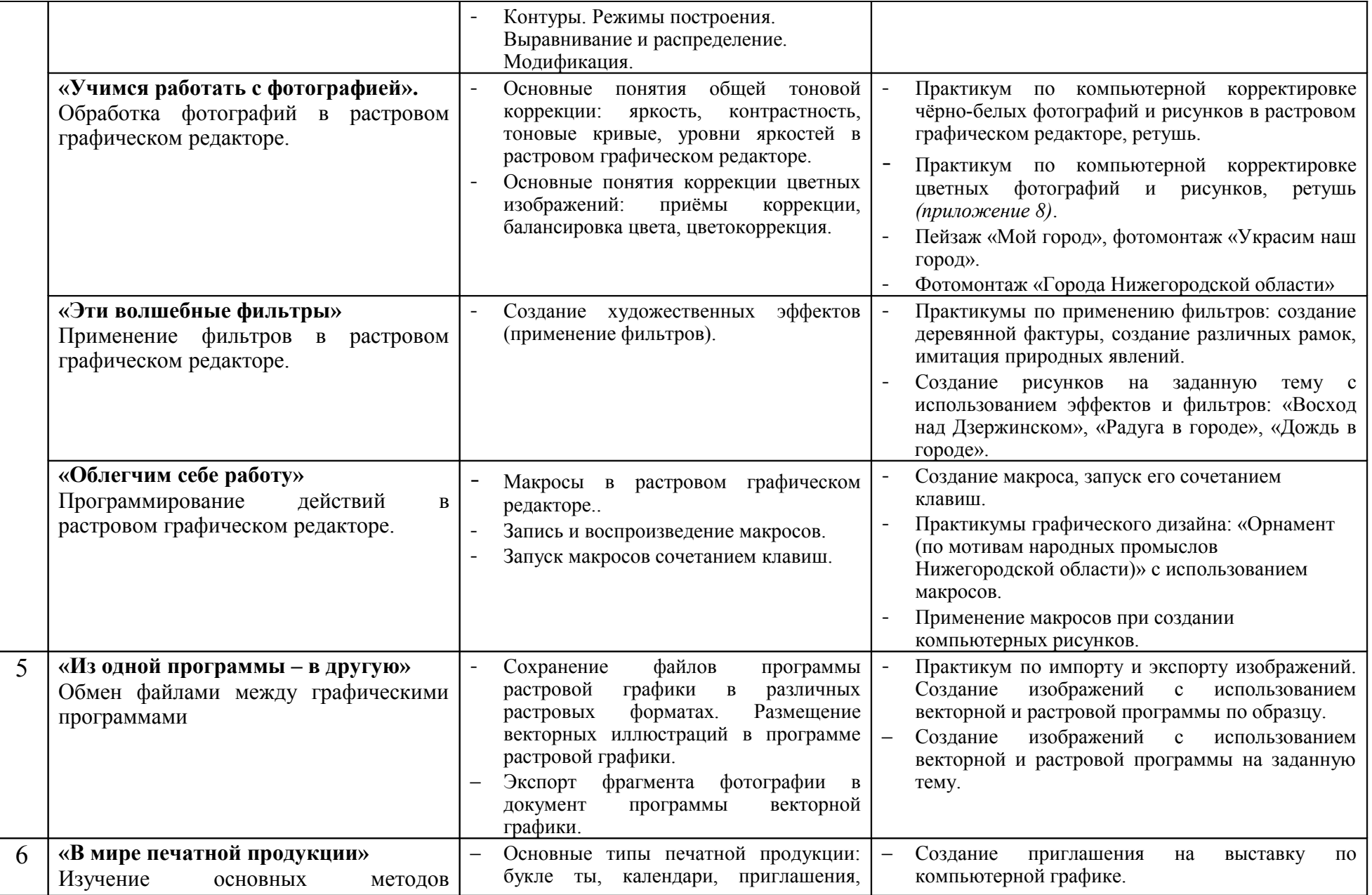

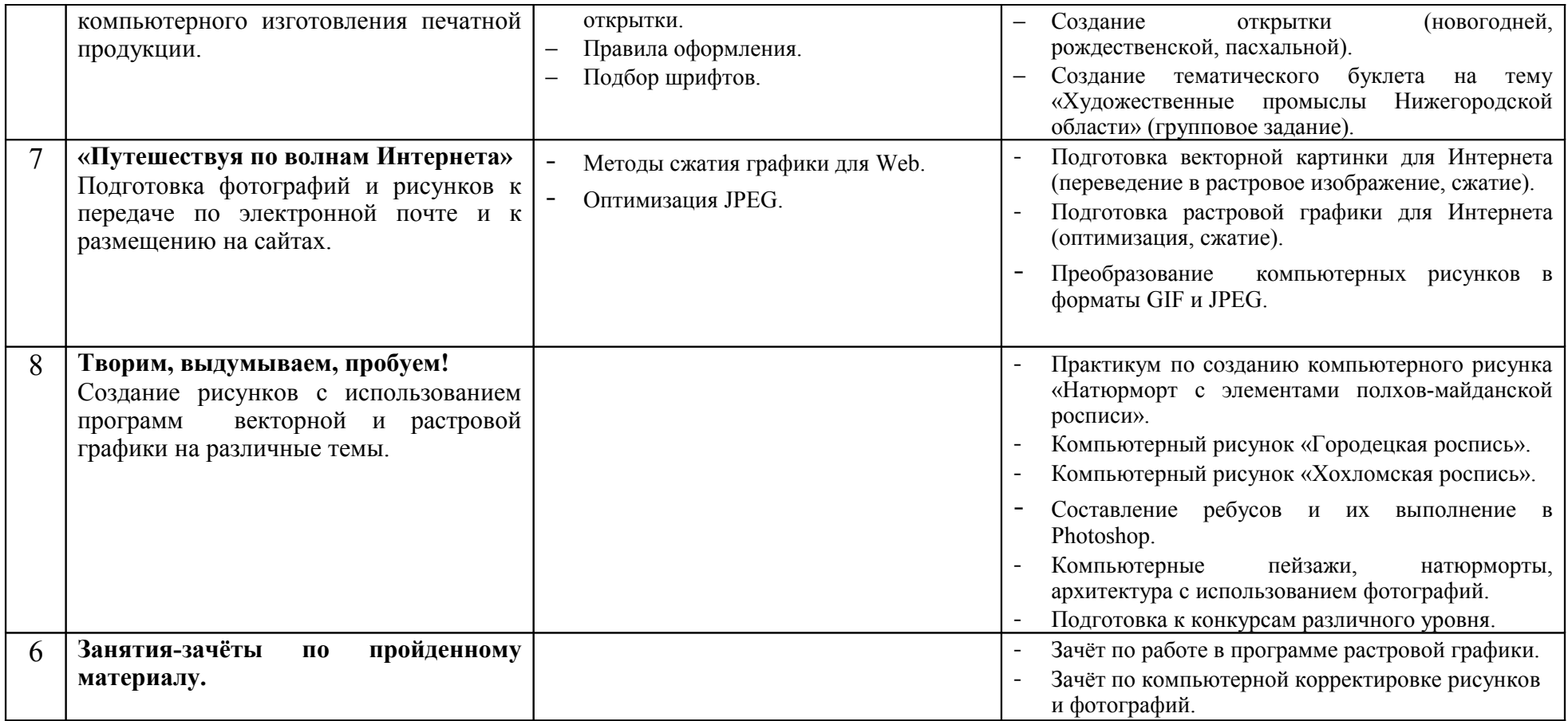

## **3.3. Содержание изучаемого курса третьего года обучения**

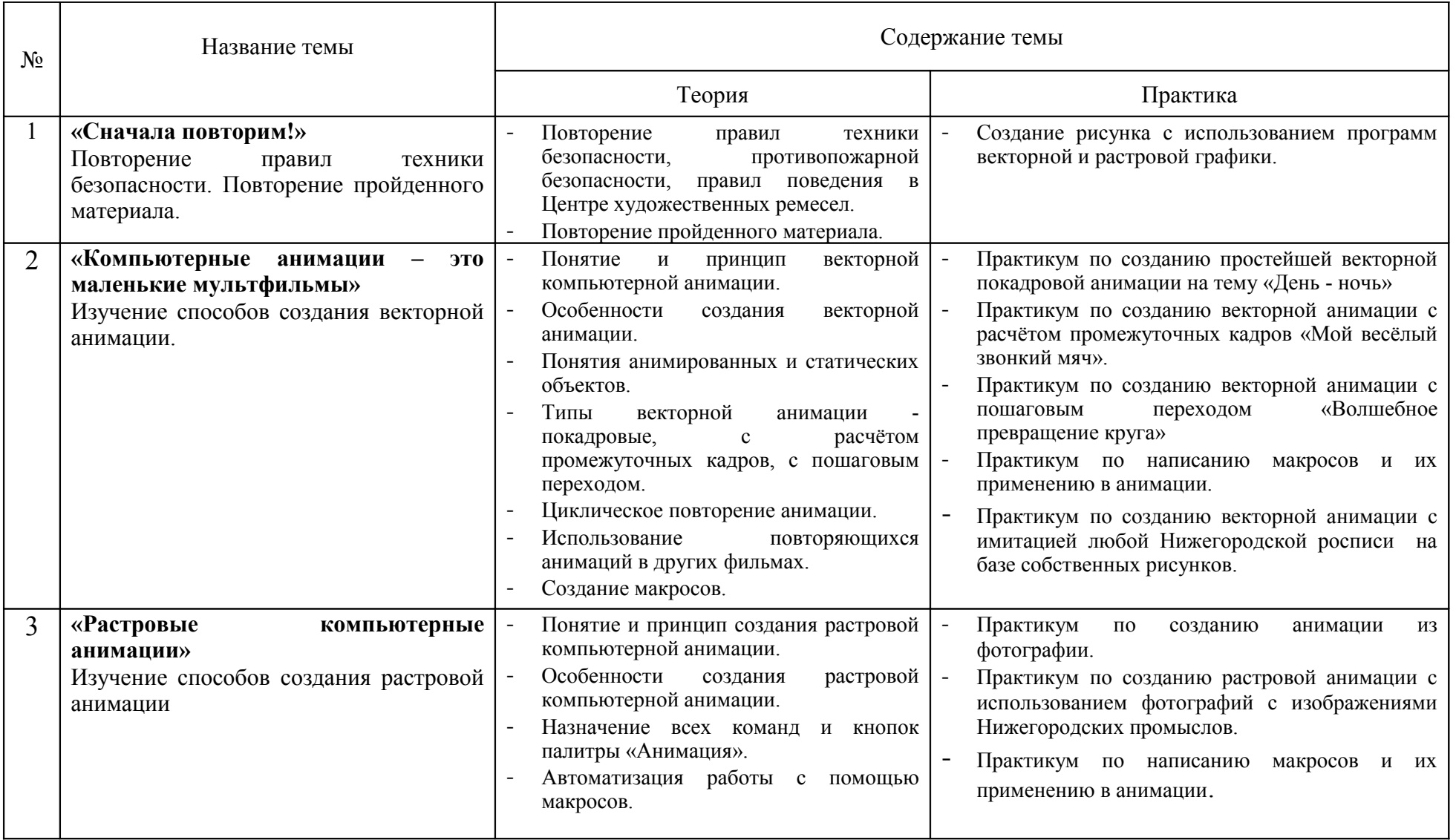

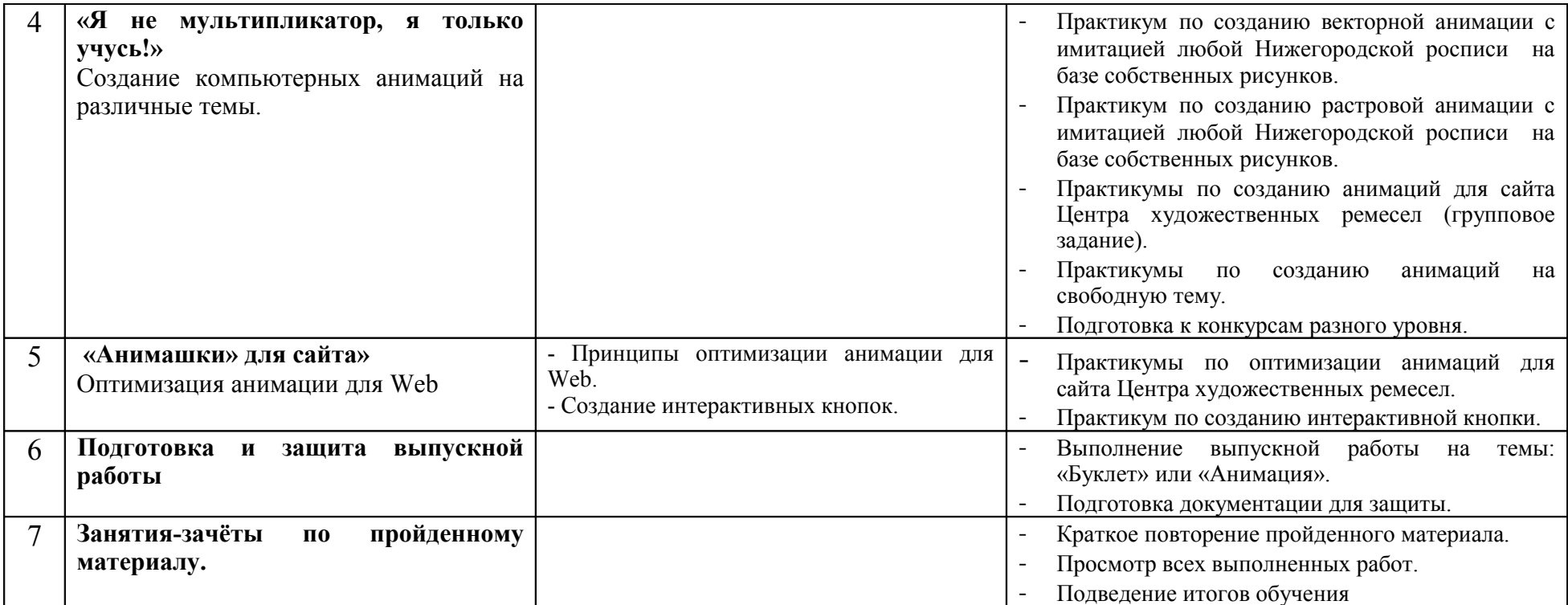

## 4. Методическое обеспечение образовательной программы

## 4.1. Оценка степени усвоения программы

Результативность обучения определяется следующим образом - в течение всего учебного года воспитанники накапливают баллы (индивидуально), в конце учебного года педагог подсчитывает итоговый балл, по которому судит о выполнении образовательной программы и качестве обучения. Такие карточки делаются для каждого воспитанника на каждом году обучения. Например, карточка с индивидуальными баллами первого года обучения представлена в таблице  $\mathbf{1}$ .

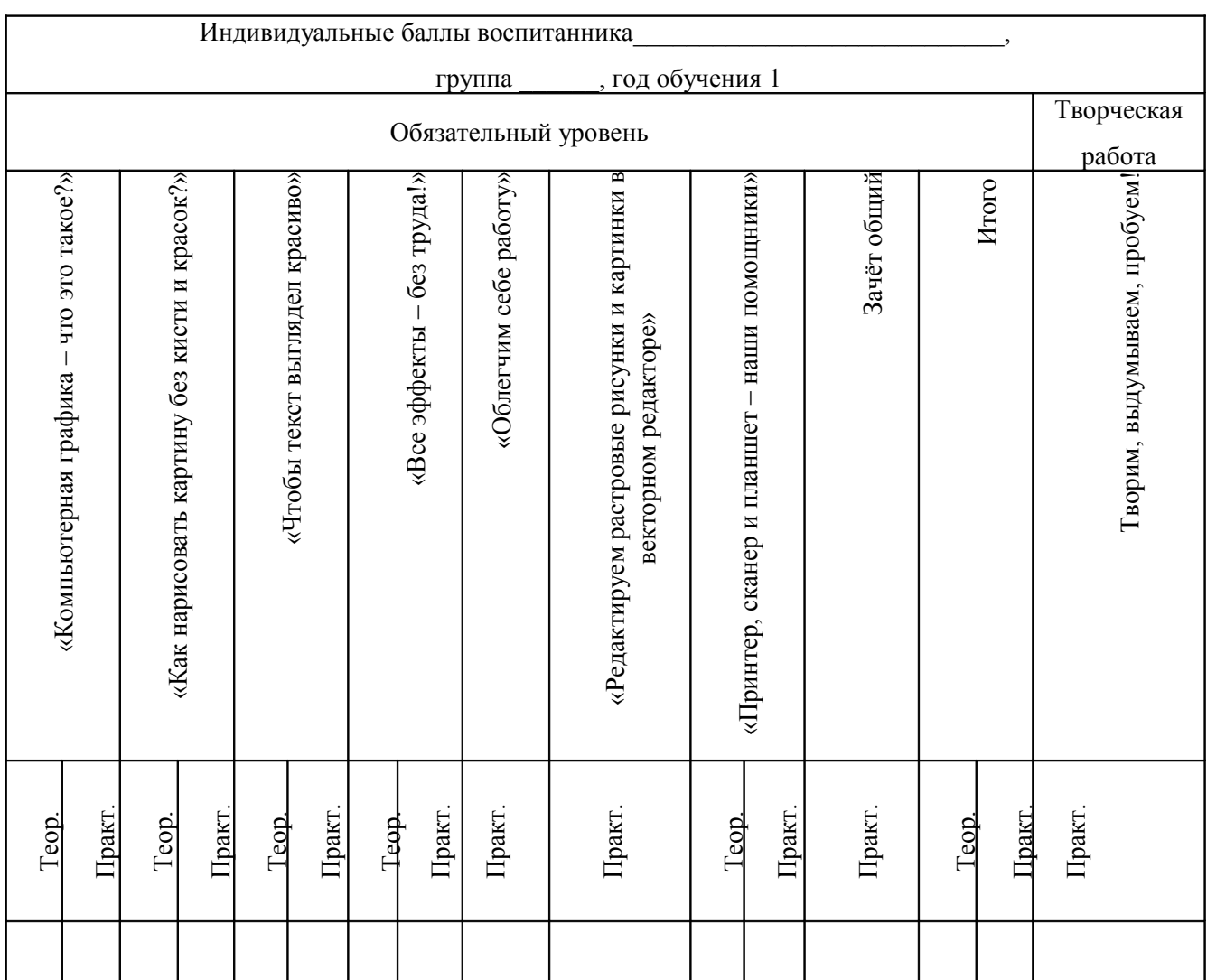

Индивидуальные баллы подсчитываются по двум уровням - обязательному и творческой

Таблица 1

работе.

**Обязательный уровень.** Индивидуальный балл проставляется по каждой теме, теоретический - по результатам опроса (за каждый правильный ответ – 1 балл), по решению компьютерных тестов (за каждый правильный ответ 1 балл), по выполнению карточек (за каждый правильный ответ 1 балл), ребусов (за каждый решенный ребус 1 балл), кроссвордов (по 1 баллу за каждый правильный ответ). Пример карточки (*приложение 1*) и теста *(приложение 9)*.

Для оценки практической работы заполняется форма «Критерии оценки практической работы»

(для первого года обучения - *таблица 2*) - таким образом оцениваются только рисунки по образцу, смотрится знание инструментов и команд программы и их применение на практике. Если критерий выполнен, ставится 1 балл, если нет – 0 баллов. В зависимости от конкретного задания рассматриваются только определённые критерии (например, для темы «Создание простейшего рисунка по образцу» отслеживаются критерии № 1, 2, 6, 7, 8).

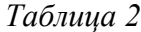

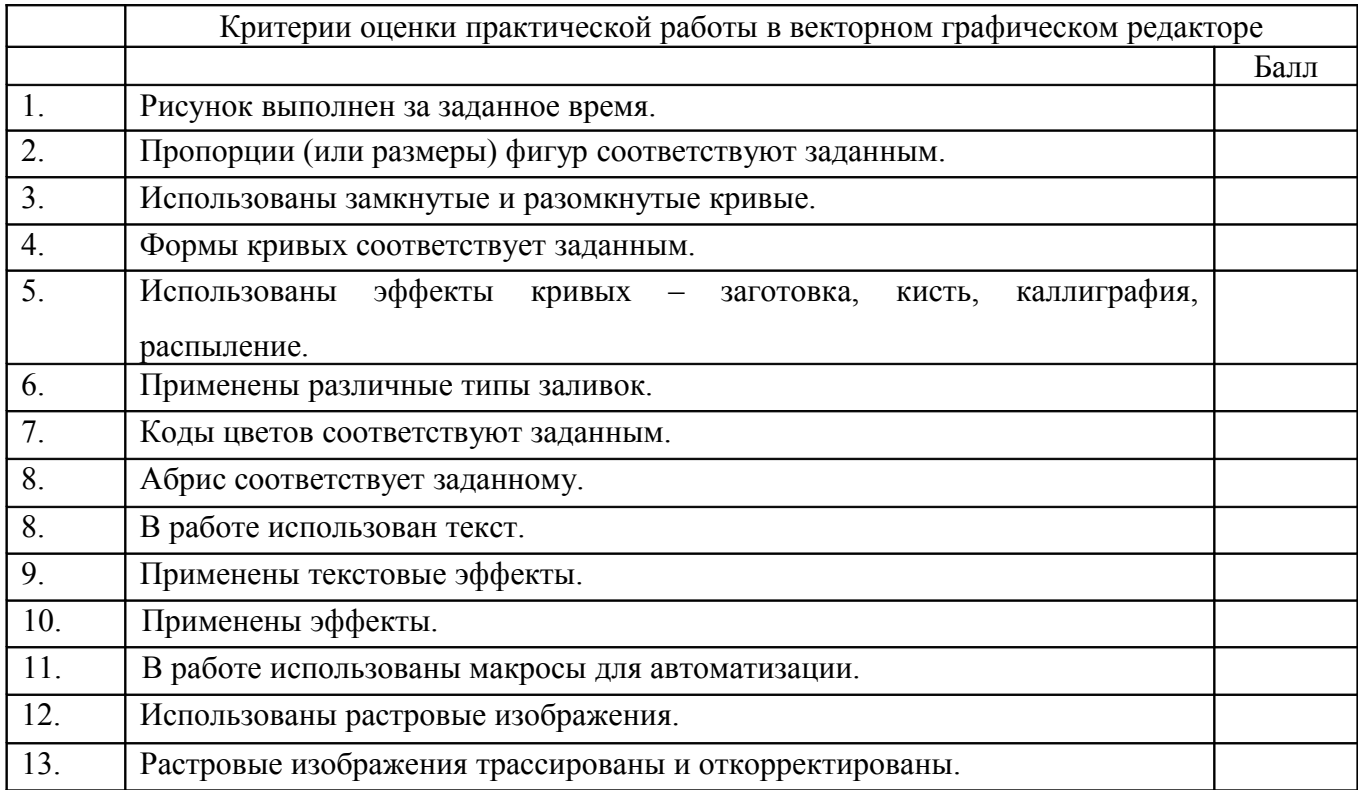

Таким образом определяется степень освоения образовательной программы. Если у ребёнка по каким-нибудь темам процент усвоения программы ниже 70, таким обучающимся даются дополнительные задания в то время, когда другие ребята выполняют творческие работы.

**Творческая работа.** Обучающимся даются творческие задания, полученные работы обсуждаются на занятиях. Творческие задания оцениваются отдельно по 10-бальной системе (оценивает педагог вместе со всеми ребятами из группы). На втором и третьем годах обучения даются групповые задания (создание страниц общего буклета; создание вложенных кадров общей анимации). Групповые задания оцениваются по 10-бальной системе (если работа оценена в 10 баллов, все ребята в данной группе получают по 10 баллов). Балл по творческим работам проставляется отдельно (*таблица 1*).

В процессе обучения воспитанникам предлагается самим придумывать и выполнять ребусы, кроссворды, анаграммы, связанные с инструментами и командами программ *(приложения 2, 3, 4*). Эта работа оценивается как творческая (по 10-бальной системе).

Воспитанники, получившие высокий балл, участвуют в конкурсах различного уровня.

По окончании каждого года обучения просматриваются и обсуждаются работы, лучшие из которых оформляются в виде выставок. Воспитанники участвуют в выставках Центра художественных ремесел, посвященных различным праздникам, а также в отчётной выставке по компьютерной графике «Я, компьютер и фантазия» в конце учебного года.

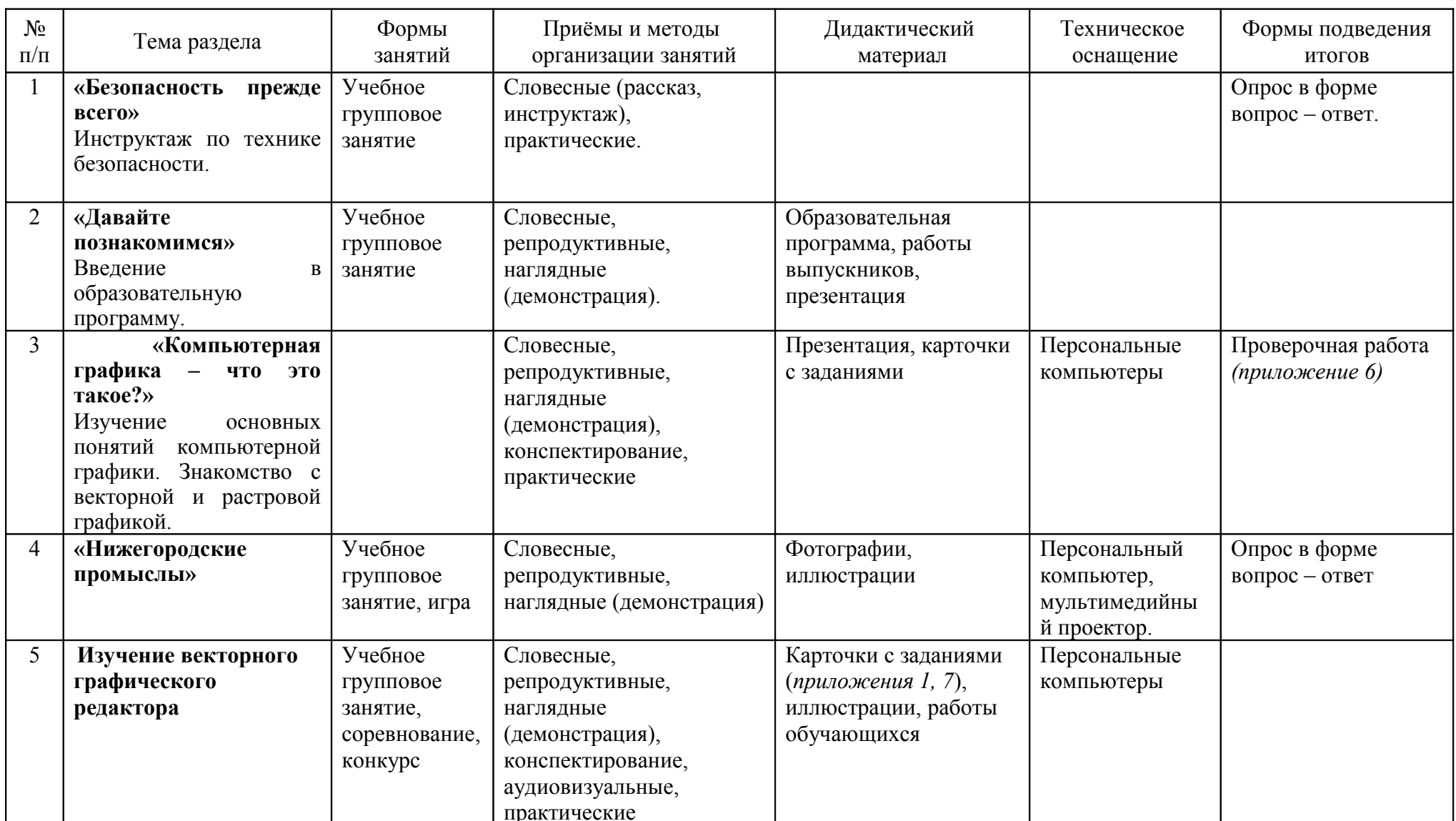

## 4.2. Методическое обеспечение образовательной программы первого года обучения

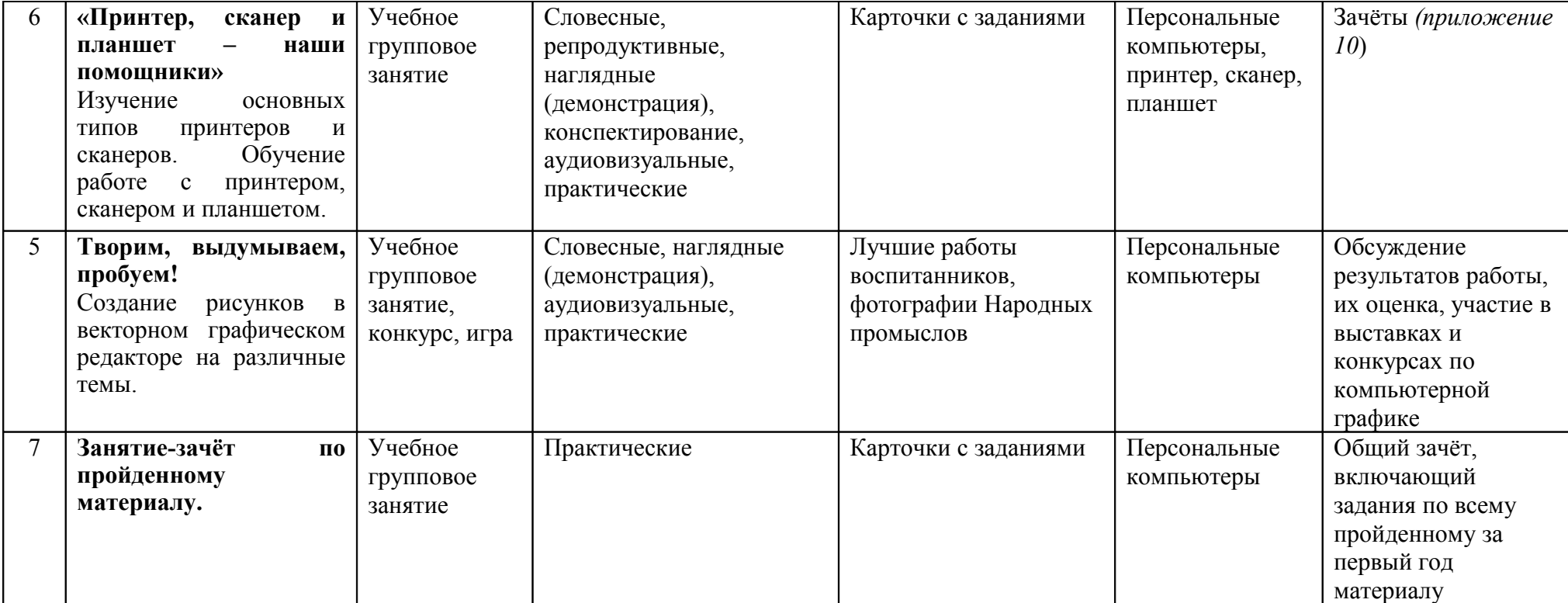

## **4.3. Методическое обеспечение образовательной программы второго года обучения**

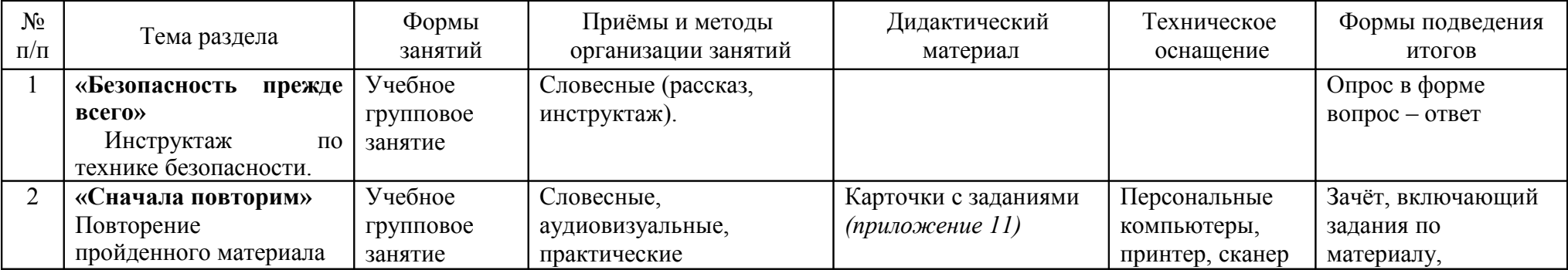

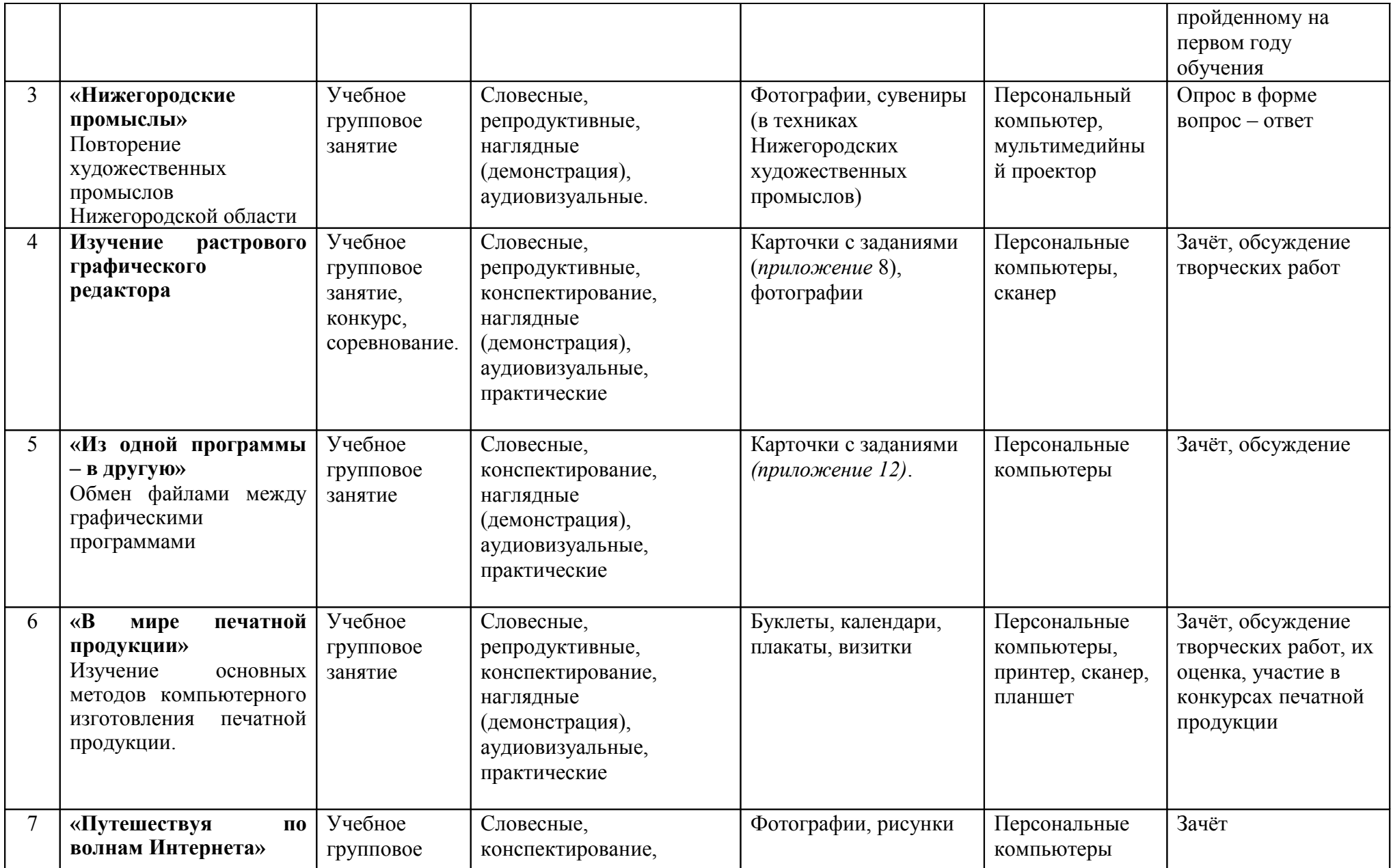

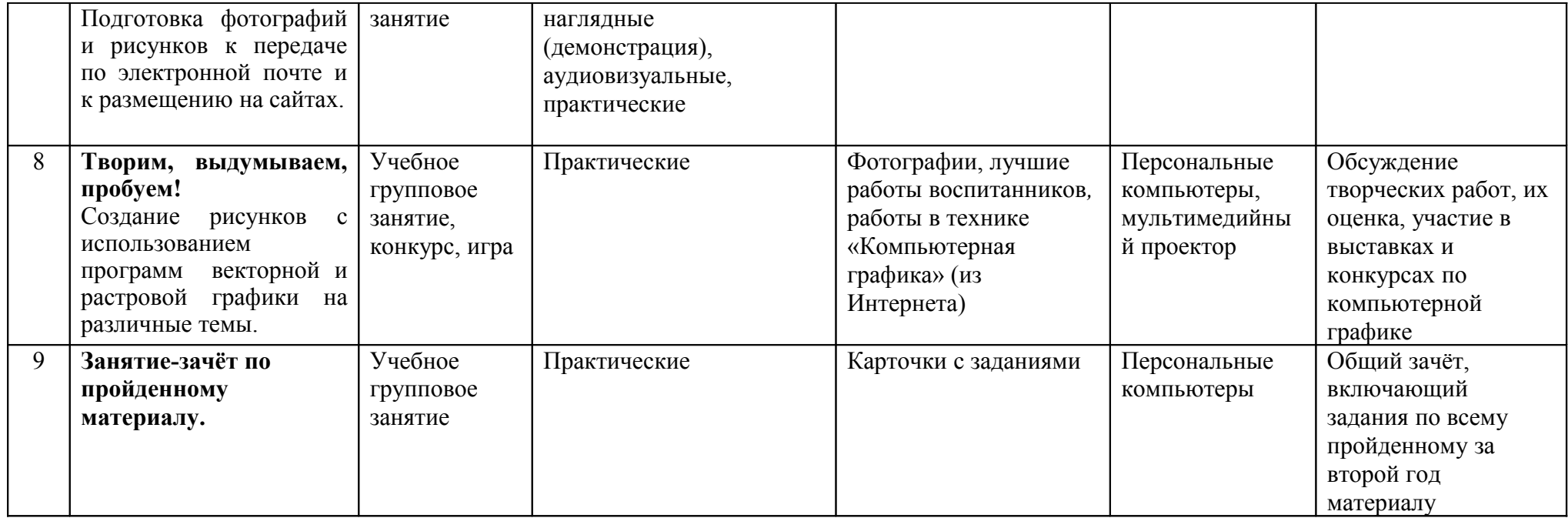

## **4.4. Методическое обеспечение образовательной программы третьего года обучения**

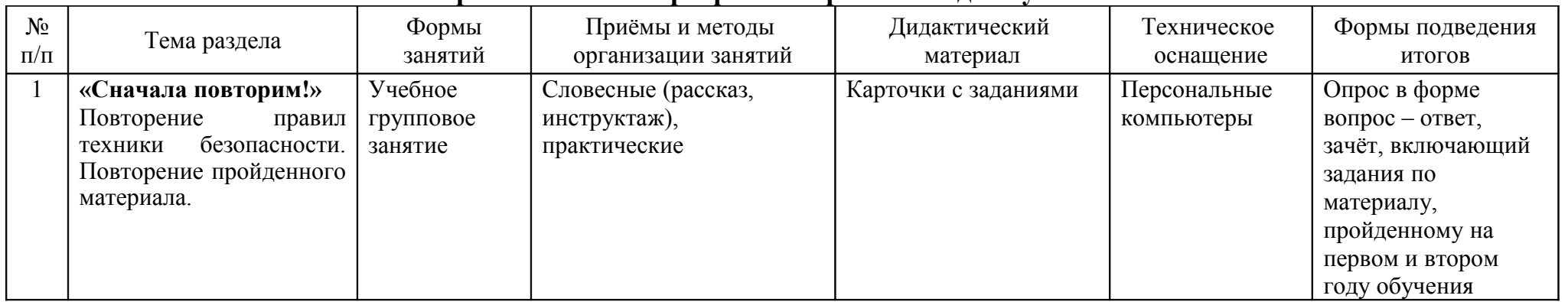

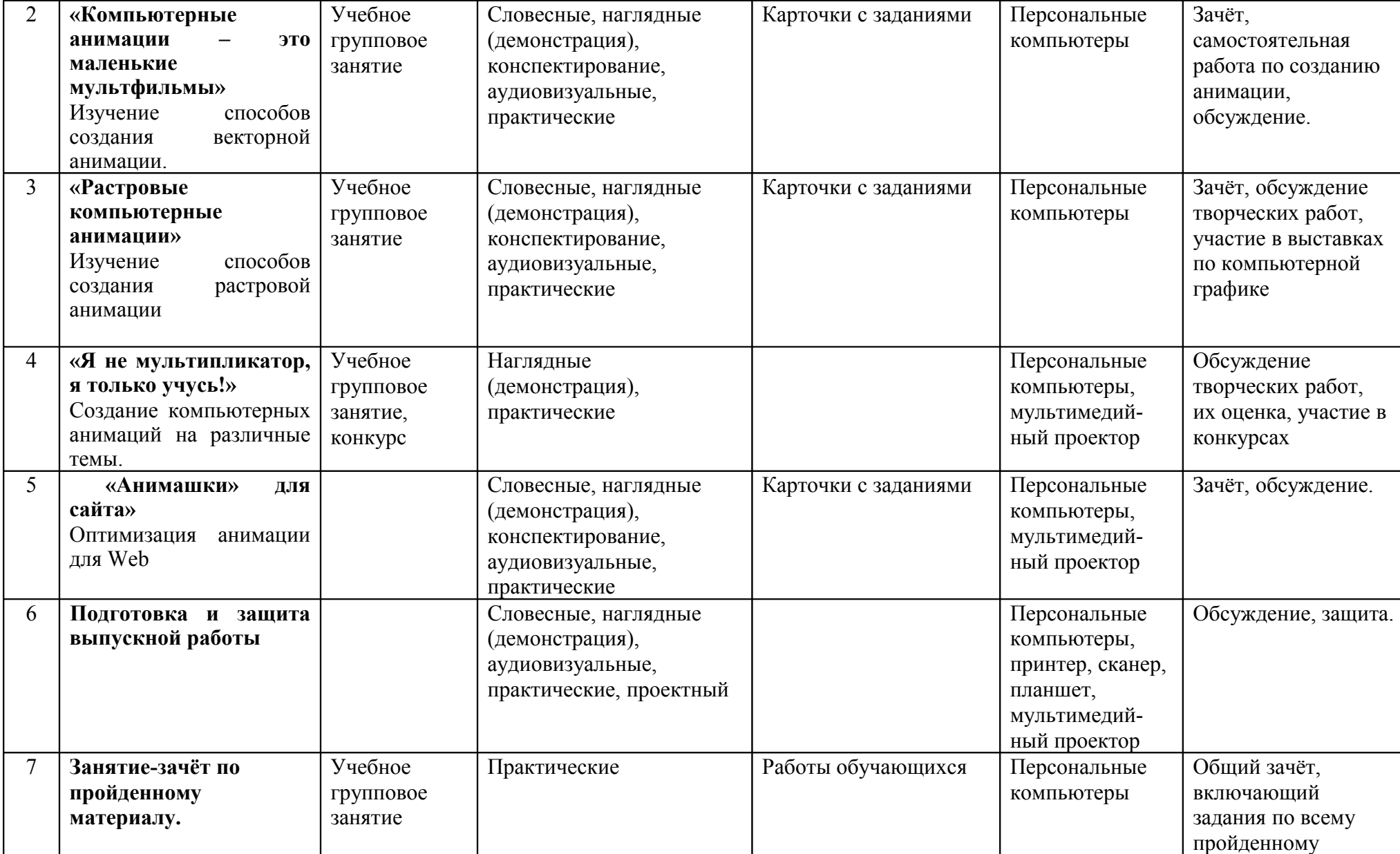

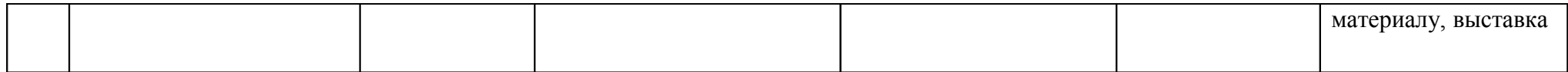

## **5. Список литературы**

## **5.1. Список литературы, используемой педагогом в работе**

- 1. *Андропова Е.В., Губин М.А., Губина Т.Н.* Информационные технологии на базе свободного программного обеспечения. – Елец: ЕГУ, 2008. – 86 с.
- **2.** *Бондаренко С. В., Бондаренко М. Ю.* Лучшие трюки и эффекты в Photoshop CS3, CorelDRAW X4, 3ds Max 2009. – К.: Компьютерное издательство «Диалектика», 2009.
- 3. *Волкова Т.* Photoshop CS3 за 14 дней. Интенсивный курс. СПб: Питер, 2008.
- 4. *Гурский Ю., Загородний В.* CorelDRAW X5. Трюки & эффекты. СПб: Питер, 2011.
- 5. Дополнительное образование детей: Учеб. Пособие для студ. высш. учеб. заведений / *Под. ред. Лебедева О.Е*. – М.: Гуманит. изд. центр ВЛАДОС, 2003. – 256 с.
- 6. *Жексенаев А.Г.* ПО для обработки и редактирования растровой графики GIMP. Москва, 2008.
- 7. *Залогова Л.А.* Практикум по компьютерной графике. М.: Лаборатория Базовых Знаний, 2005. – 320 с.: ил.
- 8. *Келби С.* Photoshop: приемы, трюки, эффекты. Издательский дом «Вильямс», 2010.
- 9. *Музыченко В.Л., Андреев О.Ю.* Самоучитель компьютерной графики: Учебное пособие. – М.: ТЕХНОЛОДЖИ, 2004.
- 10. *Немчанинова Ю.П.* ПО для обработки и редактирования векторной графики Inkscape**. -** Москва, 2008
- 11. .*Отставнов М.* Прикладные свободные программы и системы в школе М.: Институт Логики, ALT Linux Team, 2003.
- 12. *Подласый И.П*. Педагогика: Новый курс: В 2 кн. М.: Гуманит. изд. центр ВЛАДОС, 2003.
- 13. *Гутгарц Р.Д. и др.* Компьютерная технология обучения.//Информатика и образование. – 2005 - №5.
- 14. *Дуванов А.А.* Рисуем на компьютере. // Информатика, 2006 №1, №2
- 15. *Макова Т.Н. и др.* Элементы занимательности в курсе информатики.// Информатика и образование. – 2004 - №5.
- 16. *Цветков М.С.* Интегрирование курса изобразительного искусства и информационной технологии.// Информатика и образование. – 2006 - №2.

## **5.2. Список литературы, предлагаемой обучающимся**

- 1. *Аша Калбег.* Компьютерная графика и анимация. АСТ, Астрель, 2004.
- 2. *Бойер П.* Adobe Photoshop CS5 для чайников. Издательский дом «Вильямс», 2010
- 3. *Волкова Т., Смирнова Т.* Создаём домашний фотоальбом в Photoshop. СПб.: Питер, 2009.
- 4. *Мельниченко В.В., Легейда В.В.* Настоящий самоучитель компьютерной графики. М.: Век +, Корона-принт, 2005.
- 5. *Музыченко В.Л., Андреев О.Ю.* Самоучитель компьютерной графики: Учебное пособие. – М.: ТЕХНОЛОДЖИ, 2004.
- 6. *Симонович С., Евсеев Г.* Занимательный компьютер. М.: АСТ-ПРЕСС, 1999.
- 7. *Паркер Роджер.* Дизайн для Web и настольное издательство для «чайников»: Пер. с англ. – СПб.: Диалектика, 2002.
- 8. Corel DRAW X4 с нуля + Видеокурс. М.: Лучшие книги, 2008.
- 9. *Ананьева В.А.* Геометрическое построение.//Информатика и образование. 2004 №1.

# **Приложения**

## **Приложения**

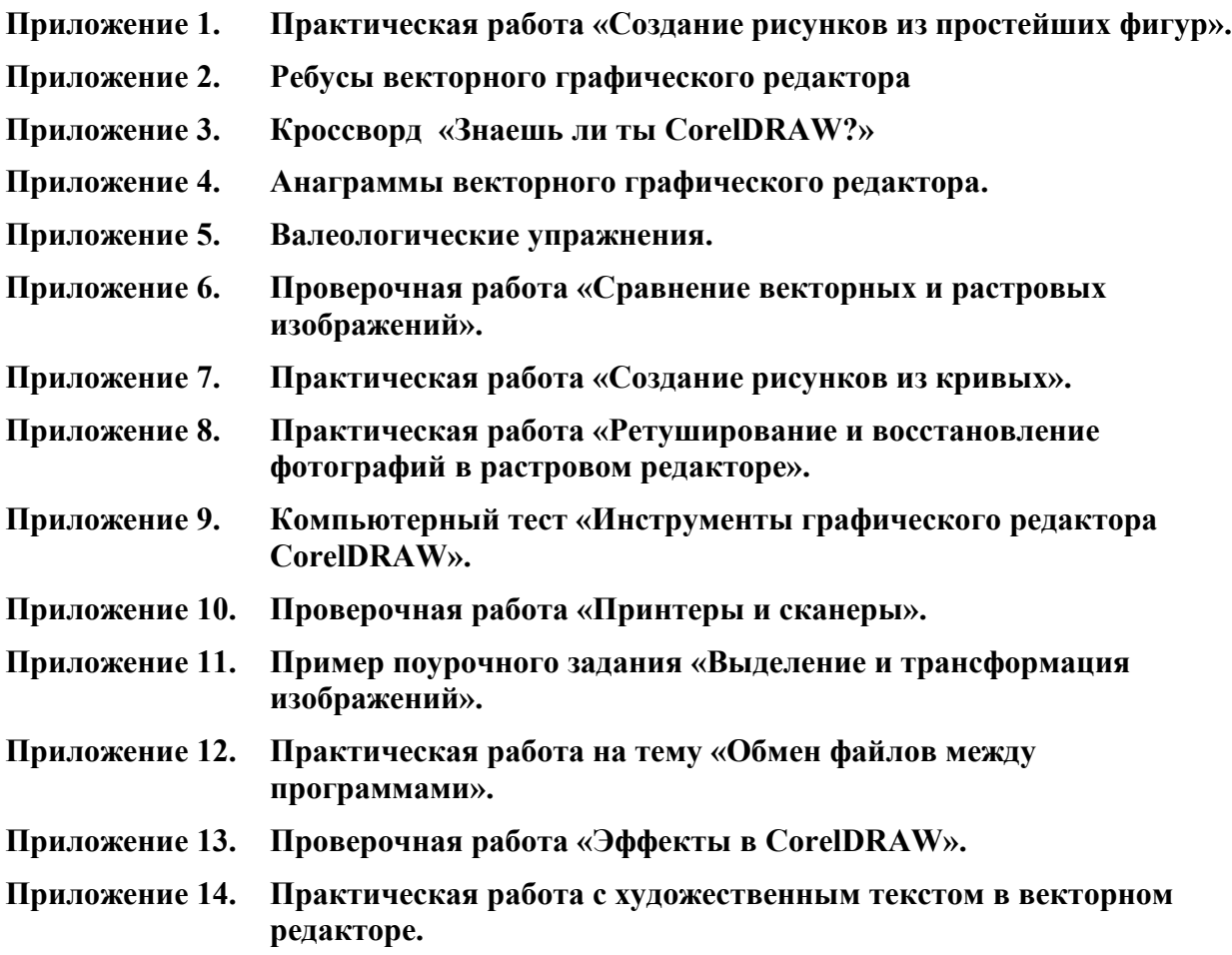

## Практическая работа

Задание. Выполните рисунок, используя инструменты построения фигур, а также операции масштабирования, поворота, зеркального отображения, копирования. Используйте рекомендованные заливки.

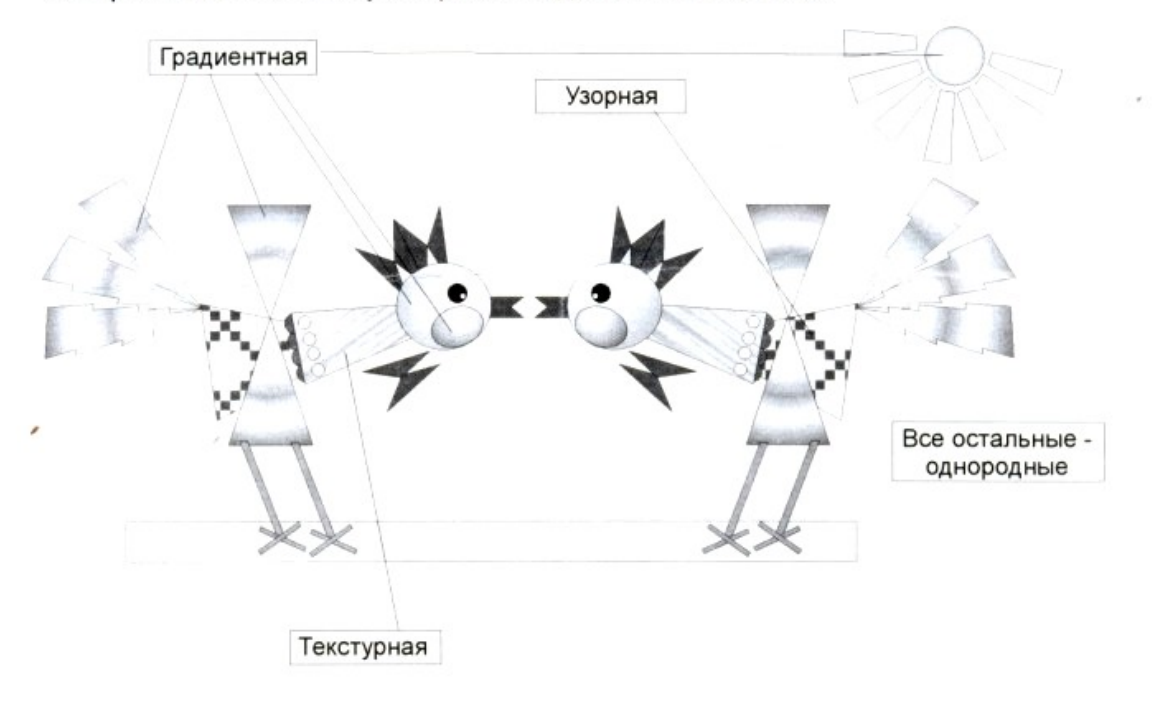

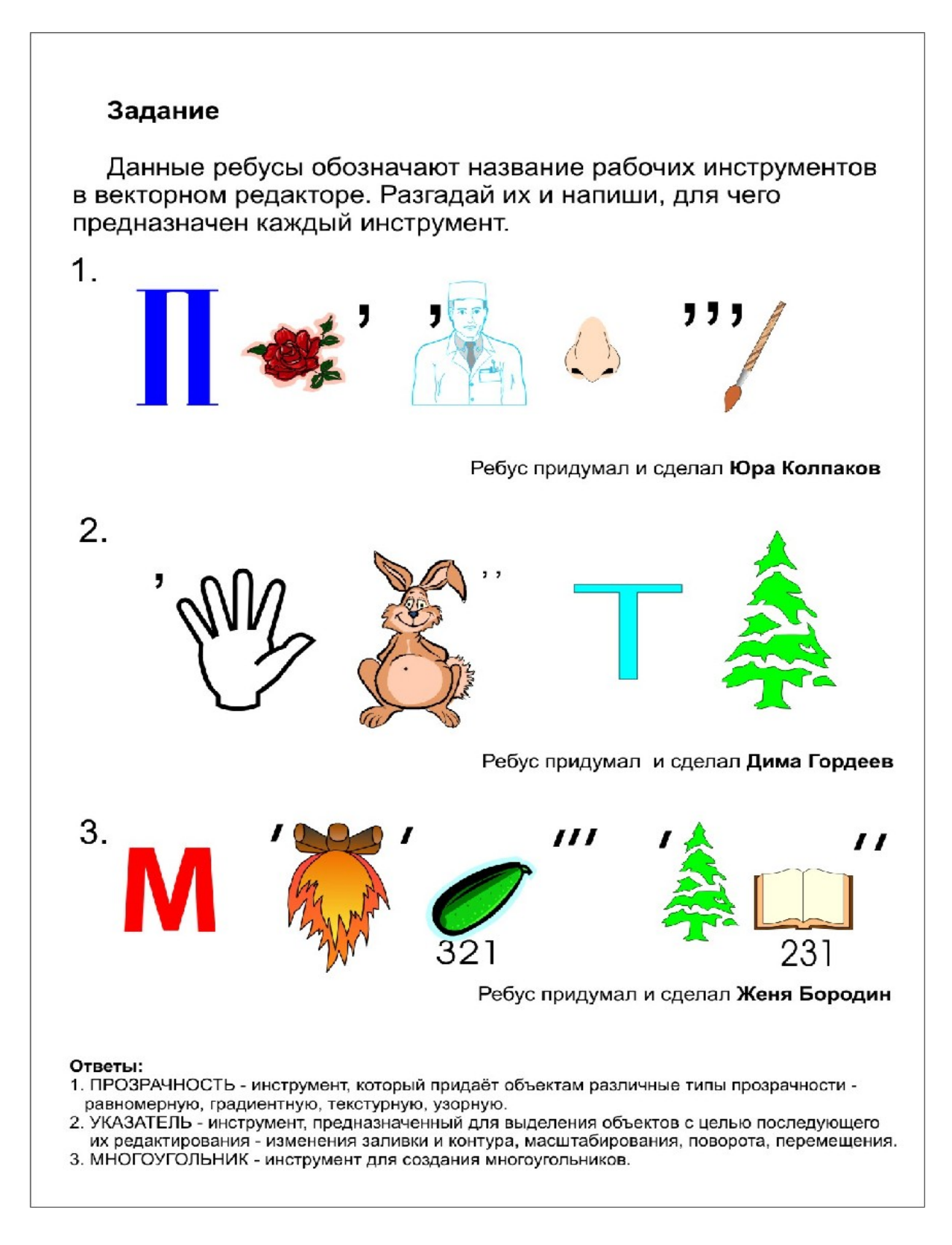

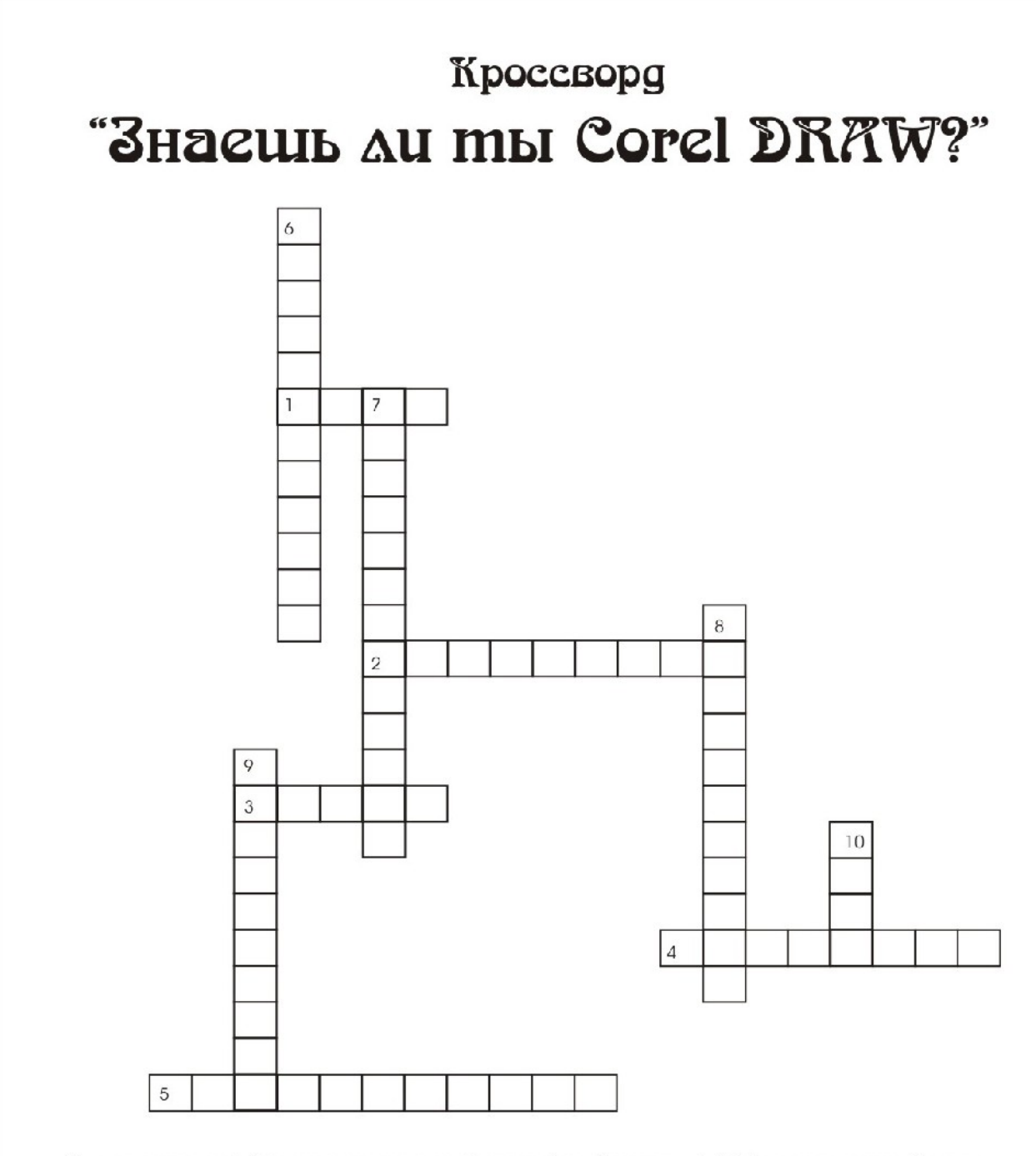

По горизонтали: 1. Инструмент, меняющий масштаб изображения. 2. Эффект, применяемый тогда, когда необходимо чтобы текст не нагладывался на рисунки и фигуры, а располагался вокруг них.  $3.$ Так в CorelDRAW называется контур. 4. Тип текста в CorelDRAW. 5. Тип заливки.

По вертикали: 6. Специальный эффект, трансформирующий объект в трёхмерное изображение. 7. Рабочий инструмент создания простейшей фигуры. 8. Эффект, позволяющий проследить плавный переход из одного объекта в другой через серию промежуточных фигур. 9. Тип заливки, прозрачности. 10. Добавление в начало каждого абзаца текста специальных символов.

Составил Дима Городеев

## АНАГРАММЫ

*1. Разгадайте анаграмму, определите лишнее слово, объясните, почему это слово лишнее*

ЕПЕКИРАЕНЕТ ЛВИДАВИВЫНАЕ ПЯОРУГКОМЛЬНИ СЖИАЕКИНЕ

Ответы

ПЕРЕТЕКАНИЕ, ВЫДАВЛИВАНИЕ, ПРЯМОУГОЛЬНИК, ИСКАЖЕНИЕ Лишнее слово – ПРЯМОУГОЛНИК – это рабочий инструмент для построения фигуры, а ПЕРЕТЕКАНИЕ, ВЫДАВЛИВАНИЕ, ИСКАЖЕНИЕ – инструменты эффектов

*2. Разгадайте анаграмму, определите лишнее слово, объясните, почему это слово лишнее* МРОГУЛПЯОНЬКИ ЛАВО ЛАПИРЬС ПЛУА

Ответы

ПРЯМОУГОЛЬНИК, ОВАЛ, СПИРАЛЬ, ЛУПА. Лишнее слово – ЛУПА – это инструмент для изменения масштаба, а ПРЯМОУГОЛЬНИК, ОВАЛ, СПИРАЛЬ - это рабочие инструменты для построения фигур.

*3. Разгадайте анаграмму, определите лишнее слово, объясните, почему это слово лишнее* КЕТСУТАРНЯ ГИРНАДЕТЯНА ТЯКАВДРАНА РЯВАМНЕРОНА

Ответы

ТЕКСТУРНАЯ, ГРАДИЕНТНАЯ, КВАДРАТНАЯ, РАВНОМЕРНАЯ. Лишнее слово – КВАДРАТНАЯ – это характеристика формы, а остальные - это типы заливок.

## **Валеологические упражнения**

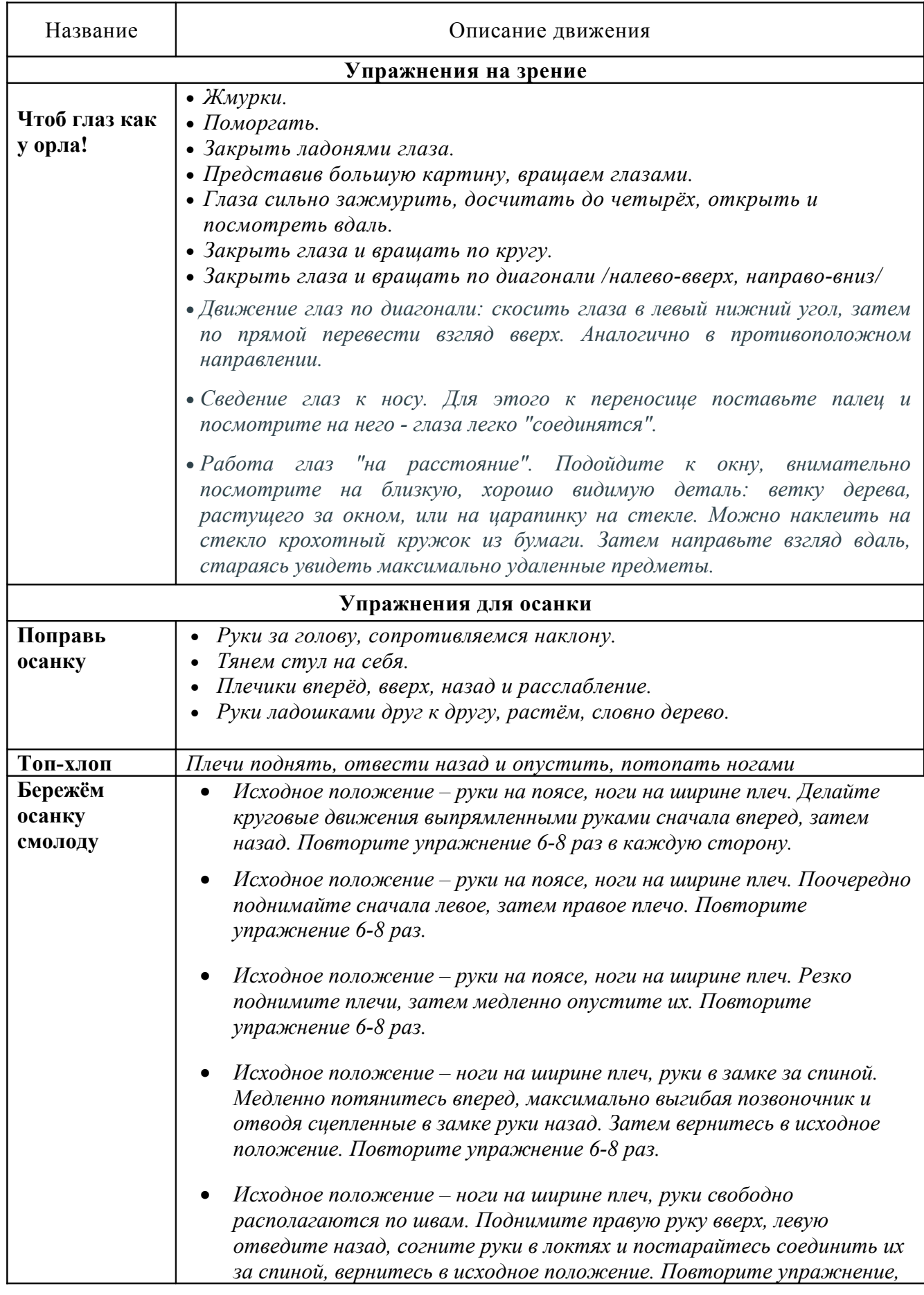

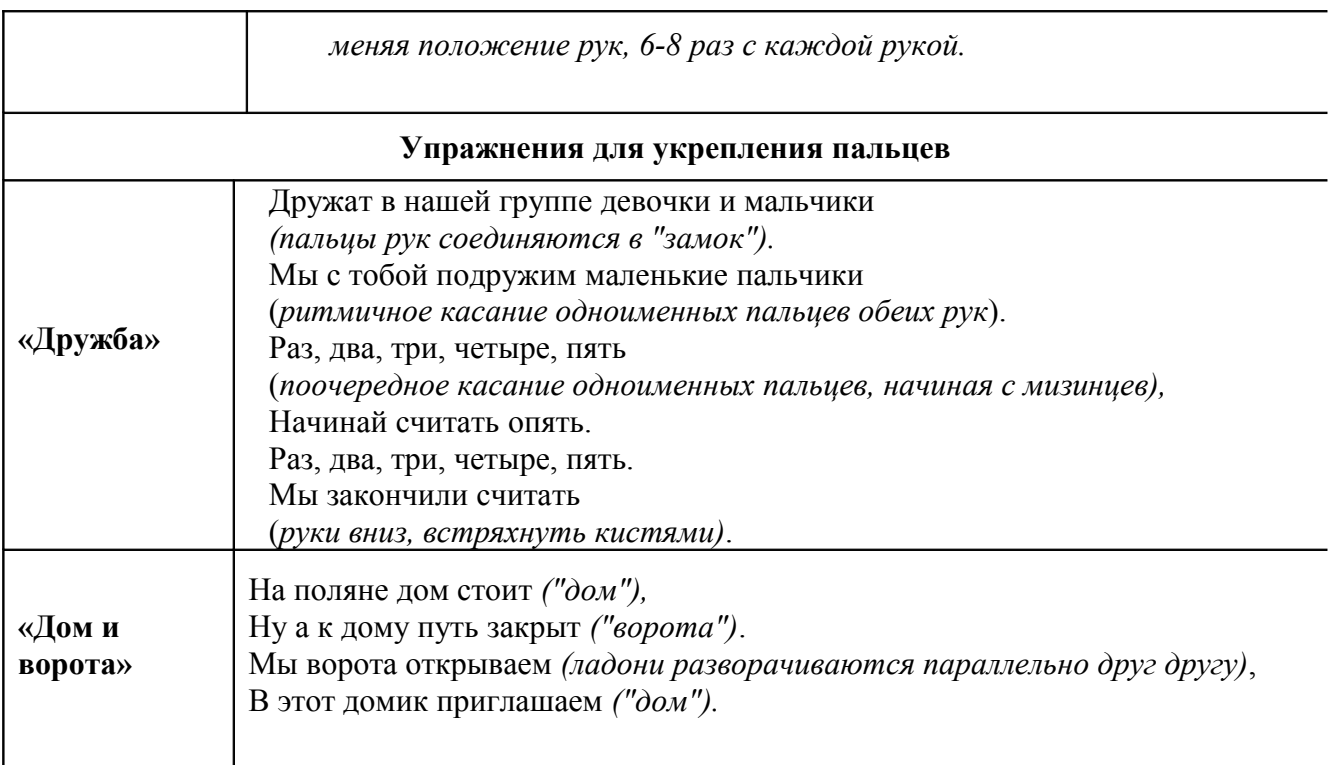

## **Сравнение векторных и растровых изображений**

Заполните таблицу, выбрав варианты правильных ответов (поставьте +).

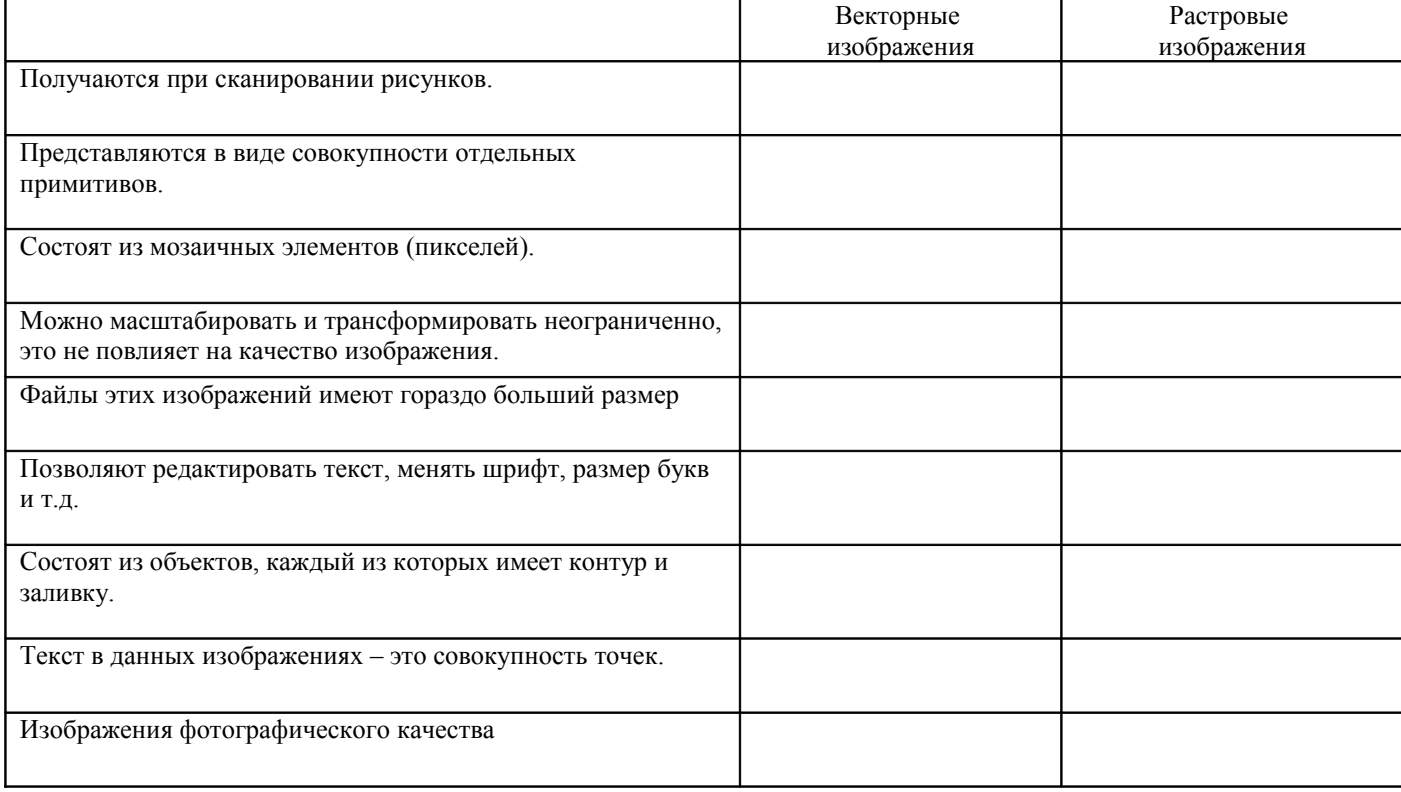

## Задание 1

Используя инструменты создания и редактирования кривых, выполнить рисунок по образцу.

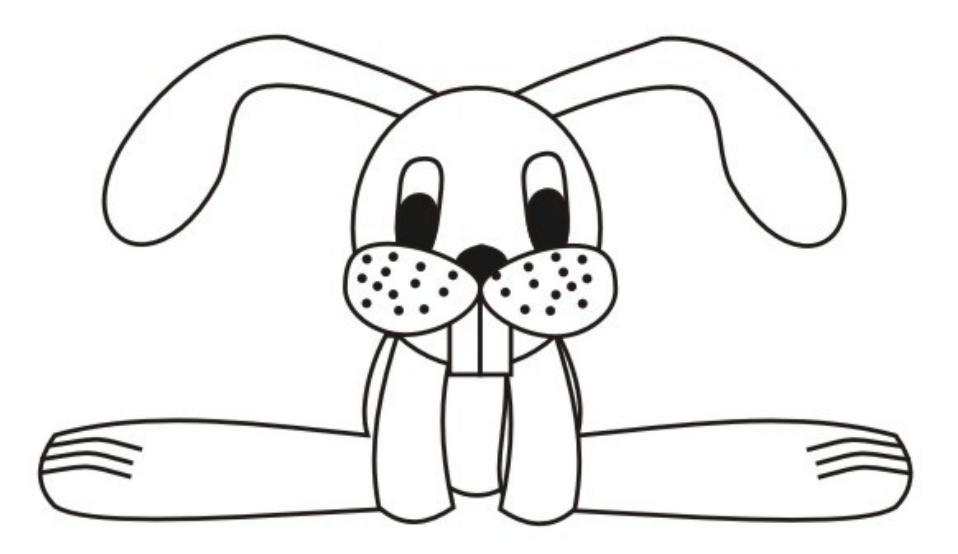

## Задание 2

Используя инструменты создания и редактирования кривых, выполнить рисунок по образцу. Раскрасить его, используя различные типы заливок.

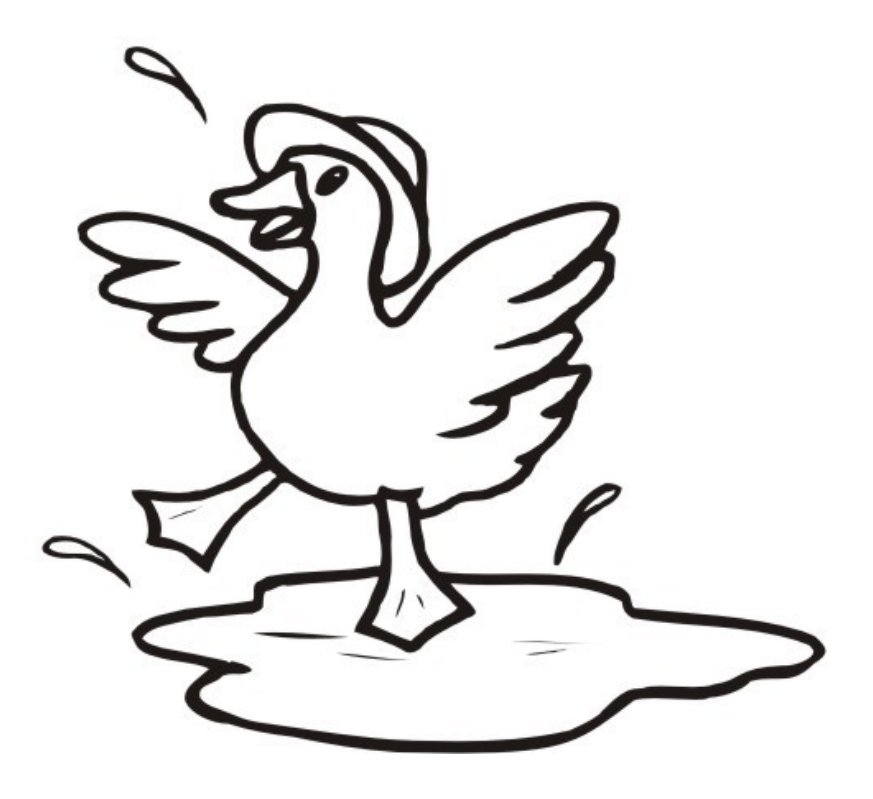

## Ретуширование и восстановление фотографий

#### Основные приемы ретуширования

Под операцией **ретуширования** мы будем понимать коррекцию дефектов и уст ранение нежелательных деталей изображения с целью улучшения качества последнего и достижения большей художественной выразительности. В процессе ретуширования могут применяться практически все инструменты из арсенала программ растровой графики.

#### Метол «Заплатки»

Предполагает использование фрагментов изображения в качестве своего рода «заплаток». Вы определяете область, нуждающуюся в коррекции, копируете в нее фрагмент подходящего размера из другой части изображения, может даже и из другого изображения. Данный алгоритм ретуши полезен, когда отсутствует часть изображения, но такая же деталь есть или в этом, или в другом изображении.

### Метод «Заплатки» в слоях

- 1. Откройте файл Часы.jpg. Как вы видите, часть изображения отсутствует.
- 2. Можно взять этот участок справа, но слева нет места для «заплатки», поэтому первое действие - это увеличение размера самого холста. Выполните команду *Image Y Canvas* Size (Изображение у Размер холста), увеличив размер слева.
- 3. Кроме этого, в данном диалоговом окне можно задать цвет добавляемой области. Внизу, в поле Canvas extension color, вызовите окно Color Picker и щелкните по фону за часами в самом изображении.

В результате выполнения команды у вас добавлена область слева от часов, куда мы в дальнейшем поместим заплатку.

- 4. Выделите инструментом Прямоугольное выделение недостающий фрагмент изображения.
- 5. Скопируйте выделенную область на новый слой, нажав <Ctrl>+<J>. Переместите пикселы верхнего слоя с заплаткой на место и трансформируйте, нажав <Ctrl>+<T> и выбрав команду Flip Horizontal (Зеркальное отражение по горизонтали). Примените трансформацию.

Четко позиционируя слой с заплаткой на нужной позиции, сведите слои изображения в один слой. Работа сделана!

### Метол «Заплатки» без копирования в слоях

- 1. Откройте файл Аудитория. јрд. Уберем доску.
- 2. Создайте выделение рядом с доской инструментом Полигональное лассо.
- 3. Растушуйте выделение, выбрав команду Select/Feather и установив значение 10 рх.
- 4. Удерживая клавиши <Ctrl>+<Alt> (обратите внимание, как изменились значки у выделения), переместите фрагмент с помощью мыши. При этом образуется плавающая область («заплатка»). Новый слой не образуется!
- 5. Переместите плавающую область на место доски мышью, и так несколько раз, пока доска не будет закрыта полностью.
- 6. Снимите выделение, чтобы плавающая область стала частью изображения

#### Инструменты ретуши

### Восстановление областей инструментом Clone Stamp (Штамп клонирования)

Метод ретуширования изображений с использованием этого инструмента является, с одной стороны, универсальным и позволяет достигать наилучших результатов, а с другой стороны чрезвычайно трудоемким.

Инструмент Clone Stamp (Штамп клонирования) использует пикселы из одной области изображения, чтобы заменить ими пикселы в другой области.

При использовании *Clone Stamp (Штамп клонирования)* вы должны вручную указать область клонирования, через <Alt> +шелчок мышью.

Успех работы зависит от параметра Brush в панели параметров инструмента. Необходимо четко указывать размер области клонирования и жесткость кисти. Жесткие кисти рекомендуются для фрагментов с обилием деталей, мягкие - для однородных областей и плавных переходов. Размер кисти определяется исходя из требуемой точности. В сложных случаях, во избежание

нежелательных повреждений частей изображения, рекомендуется использовать предварительное выделение для ограничения области работы инструмента.

- 1. Откройте файл *Побережье*. *jpg*. Для рекламы побережья требуется убрать всех отдыхающих и шезлонги – нужен дикий пляж.
- **<sup>2.</sup> Активизируйте инструмент** *Clone Stamp* **(Штамп клонирования)**. На панели параметров инструмента установите для параметра *Brush* (*Кисть*) *Diameter 50 рх*, *Hardness* .
- **3. Поместите инструмент Clone Stamp** в нижнюю часть изображения, где нет посторонних предметов. Чтобы выбрать область клонирования, нажмите <*Alt*> и щелкните инструментом по песку.
- 4. Начиная от левого нижнего угла, перемещайте при нажатой левой кнопке мыши инструмент *Clone Stamp* по рядам стоящих шезлонгов.

Обратите внимание на перекрестие, появившееся снизу от курсора инструмента *Clone Stamp*. Оно указывает ту область изображения, которая копируется инструментом *Clone Stamp* при перемещении указателя мыши.<br>• Отпустите кнопку мыши перемести

5. Отпустите кнопку мыши, переместите указатель мыши в другую область, и снова начните клонировать изображения. Почаще меняйте источник клонирования. Нажимая и удерживая <*Alt*>, берите образцы с других участков побережья, тогда изображение будет выглядеть более правдоподобно. Продолжайте клонирование, пока все объекты не исчезнут.

### **Инструмент Spot Healing Brush (Пятновыводитель)**

*Spot Healing Brush* (*Пятновыводитель*) быстро удаляет дефекты и пятна с вашего изображения без указания области клонирования.

- 1. Откройте изображение *Фонтан***.** *jpg* **из папки** Чудесное место.
- 2. Увеличьте правый угол изображения около фонтана (рис. 16.14). Обратите внимание на совершенно ненужный предмет и хаотично разбросанную в траве листву. Уберем предмет, почистим траву. Активизируйте инструмент *Spot Healing Brush*. Для использования инструмента не нужно указывать областей клонирования.
- **3.** Проведите инструментом по объекту по мере того, как вы перемещаете мышь, пикселы закрашиваются. Однако когда вы отпускаете мышь, цвета самостоятельно корректируются так, что объект скрывается.

### **Инструмент Healing Brush (Лечащая кисть)**

*Healing Brush* (*Лечащая кисть*) – инструмент борьбы с царапинами в стиле штампа клонирования. Также как и штамп, лечащая кисть требует предварительного определения источника данных, указываемого с помощью щелчка инструментом по изображению при нажатой клавише <*Alt*>.

Данный инструмент, в отличие от штампа, не просто переносит клонированную область, а также смешивает уровни яркости и цветность дефекта и клонированной области, формируя некий усредненный результат.

Данный инструмент идеально подходит для ретуши черно-белых изображений, в случае с цветными изображениями результат иногда непредсказуем.

- **1.** Откройте файл *Старая фотография*.*jpg*.
- **2.** Активизируйте инструмент *Healing Brush*. Укажите с помощью комбинации <*Alt* >+щелчок по области клонирования, выбрав нужный размер кисти инструмента.

### **Инструмент Patch (Заплатка)**

Инструмент *Patch* (*Заплатка*) позволяет реализовать метод «аппликации» более простым и эффективным способом. Возможны два режима работы: **Source** (*Источник*) и **Destination** (*Назначение*). Сначала создается выделение в стиле *Лассо***,** после чего перетаскиванием выделения указывается, откуда (куда) должны быть вставлены пикселы.

Данный инструмент, также как и *Лечащая кисть***,** не просто переносит клонированную область, а также смешивает уровни яркости и цветность дефекта и клонированной области. Используем данный инструмент для улучшения фотографий, например, уберем морщинки.

- **1.** Откройте фотографию *Приятная женщина. jpg*.
- **2.** Активизируйте инструмент *Patch (Заплатка*). Проверьте, чтобы активен был режим *Source (Источник*).
- **3.** Обведите инструментом область вокруг морщинок.
- **4.** Переместите инструмент *Patch* внутрь выделенной области и перетащите эту область на гладкое место лица (например, вниз на щеку). В выделенной области сразу будет отображаться клонированная область. Отпустите мышь.
- **5.** Затем используйте этот же прием для стирания морщин под другим глазом.

**6.** В дополнение предлагаю отбелить зубы инструментом *Dodge* (*Осветлитель*).

### Инструменты графического редактора Corel DRAW

#### Инструмент, позволяющий выделять, масштабировать, вращать и делать перекос объектов.

- **Карандаш**
- Указатель
- **Кривая Безье**
- **Прямоугольник**

#### Инструмент, меняющий масштаб изображения и позволяющий настроить удобную видимость.

• Навигатор

- **•** Указатель
- **Эаливка**
- $\overline{\text{O} \text{Jlyma}}$

#### Инструмент, позволяющий изменять внутреннюю область выделенных объектов.

- **©Заливка**
- Абрис
- Указатель
- Карандаш

Инструмент, позволяющий создать линии с плавными изгибами.

- **©Заливка**
- $\bullet$  Ластик
- **Кривая Безье**
- Перетекание

Из перечисленных ниже инструментов выберите тот, который не создаёт замкнутую фигуру

- **Прямоугольник**
- О Овал
- Эзаливка
- **Политон**

#### Из перечисленных ниже инструментов выберите тот, который не входит в группу эффектов.

- **Перетекание**
- Распылитель
- $\overline{\text{O}}$  Tem
- **Выдавливание**

Нажми на кнопку для завершения теста: Подсчитать баллы Сбросить ответы T  $^{\circ}$  1

#### Подведем итоги. Если Вы набрали:

- 1 балл Ты пока ещё новичок. Тренируйся!
- 2 балла Ты пока ещё новичок. Тренируйся!
- 3 балла Ты пока ещё новичок. Тренируйся!
- 4 балла У тебя есть все шансы стать мастером, надо лишь приложить немного сил.
- 5 баллов У тебя есть все шансы стать мастером, надо лишь приложить немного сил.
- 6 баллов Ты хорошо знаешь инструменты. Молодец!

## **Проверочная работа на тему «Принтеры и сканеры»**

## *Задание:* **укажите номера верных ответов.**

### **1. Основные типы сканеров**

- 1. Рукавные
- 2. Баранные
- 3. Листопротяжные
- 4. Плашечные
- 5. Ручные
- 6. Листочные
- 7. Барабанные
- 8. Планшетные

## **2. Основные типы принтеров**

- 1. Струйные
- 2. Плоские
- 3. Строчные
- 4. Лазерные
- 5. Ручные
- 6. Матричные
- 7. Плоттеры
- 8. Планшетные

## **3. При сканировании получаются следующие изображения**:

- 1. Текстовые
- 2. Векторные
- 3. Растровые
- 4. Цветные

## Тема «Эффекты в Corel DRAW»

*Задание: каждому варианту эффекта подобрать подходящее определение*.

- **1. Перетекание**
- **2. Искажение**
- **3. Выдавливание**
- **4. Линза**
- **5. Контейнер PowerClip (фигурная обрезка).**
- **6. Оболочка**
- **7. Тень**
- 1. Имитирует прозрачность, увеличение, полутоновые эффекты, цветовую фильтрацию и инвертирование.
- 2. Изменяет объект и его поверхность, трансформируя их в трёхмерное изображение.
- 3. Выполняет падающую тень, обладающую различными характеристиками, форма которой меняется вместе с объектом.
- 4. Осуществляет плавный переход из объекта одной формы и цвета в другой через серию промежуточных форм.
- 5. Меняет форму и искажает объект, словно он нарисован на резине, форму которой изменили.
- 6. Отсекает часть изображения, помещает объекты один внутри другого.
- 7. До неузнаваемости меняет форму объекта.

## Задание

Выполнить на выбор один рисунок в векторном редакторе, раскрасить изображение и применить любые эффекты в растровом редакторе.

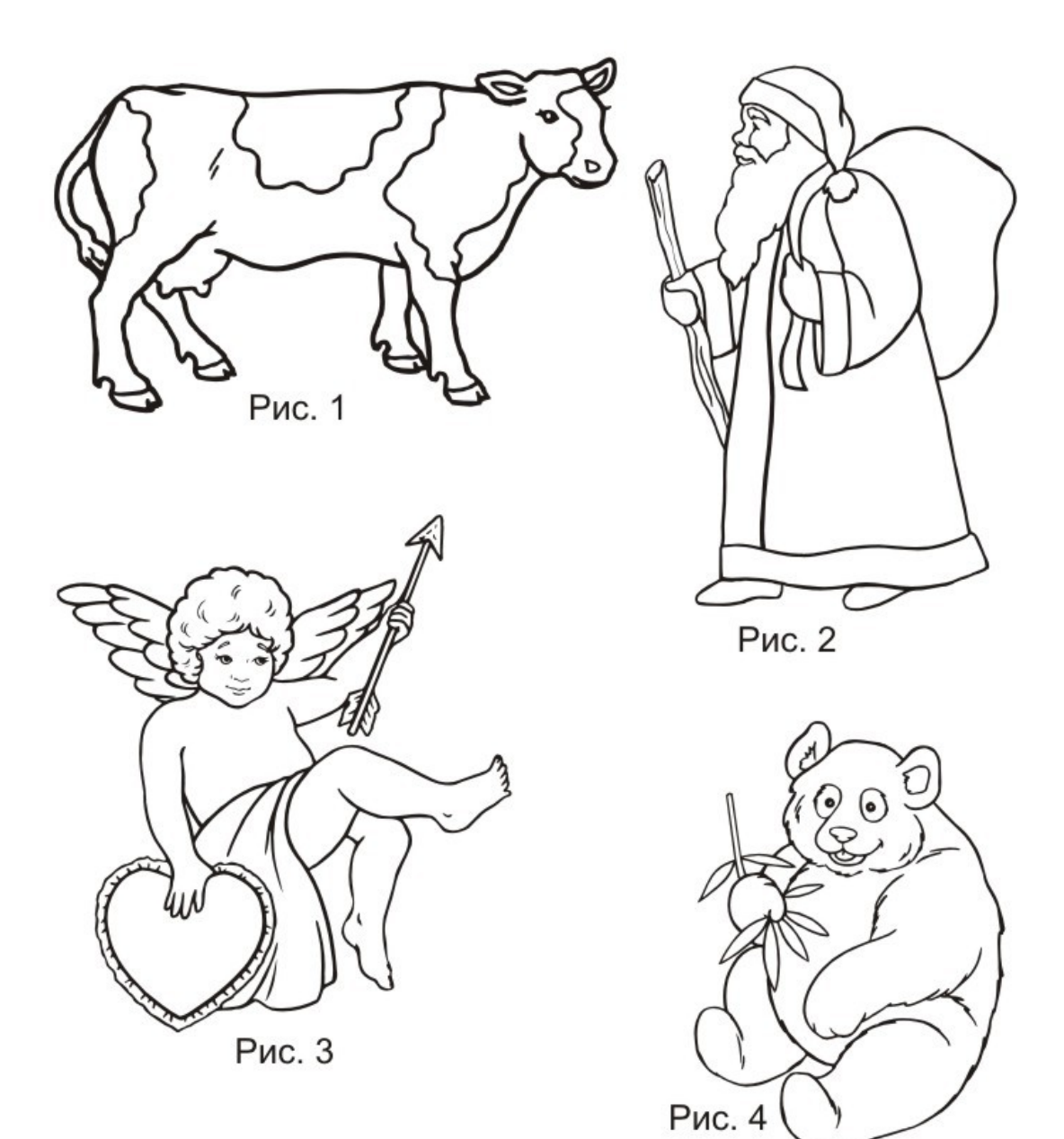